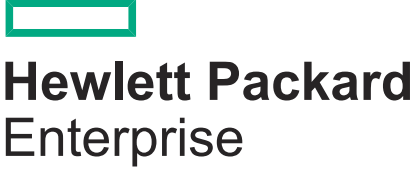

## **HPE OmniStack 3.7.6 for vSphere Release Notes**

Part number: P00124-006 Published: September 2018

#### **© 2018 Hewlett Packard Enterprise Development LP**

### **Notices**

The information contained herein is subject to change without notice. The only warranties for Hewlett Packard Enterprise products and services are set forth in the express warranty statements accompanying such products and services. Nothing herein should be construed as constituting an additional warranty. Hewlett Packard Enterprise shall not be liable for technical or editorial errors or omissions contained herein.

Confidential computer software. Valid license from Hewlett Packard Enterprise required for possession, use, or copying. Consistent with FAR 12.211 and 12.212, Commercial Computer Software, Computer Software Documentation, and Technical Data for Commercial Items are licensed to the U.S. Government under vendor's standard commercial license.

Links to third-party websites take you outside the Hewlett Packard Enterprise website. Hewlett Packard Enterprise has no control over and is not responsible for information outside the Hewlett Packard Enterprise website.

## **Contents**

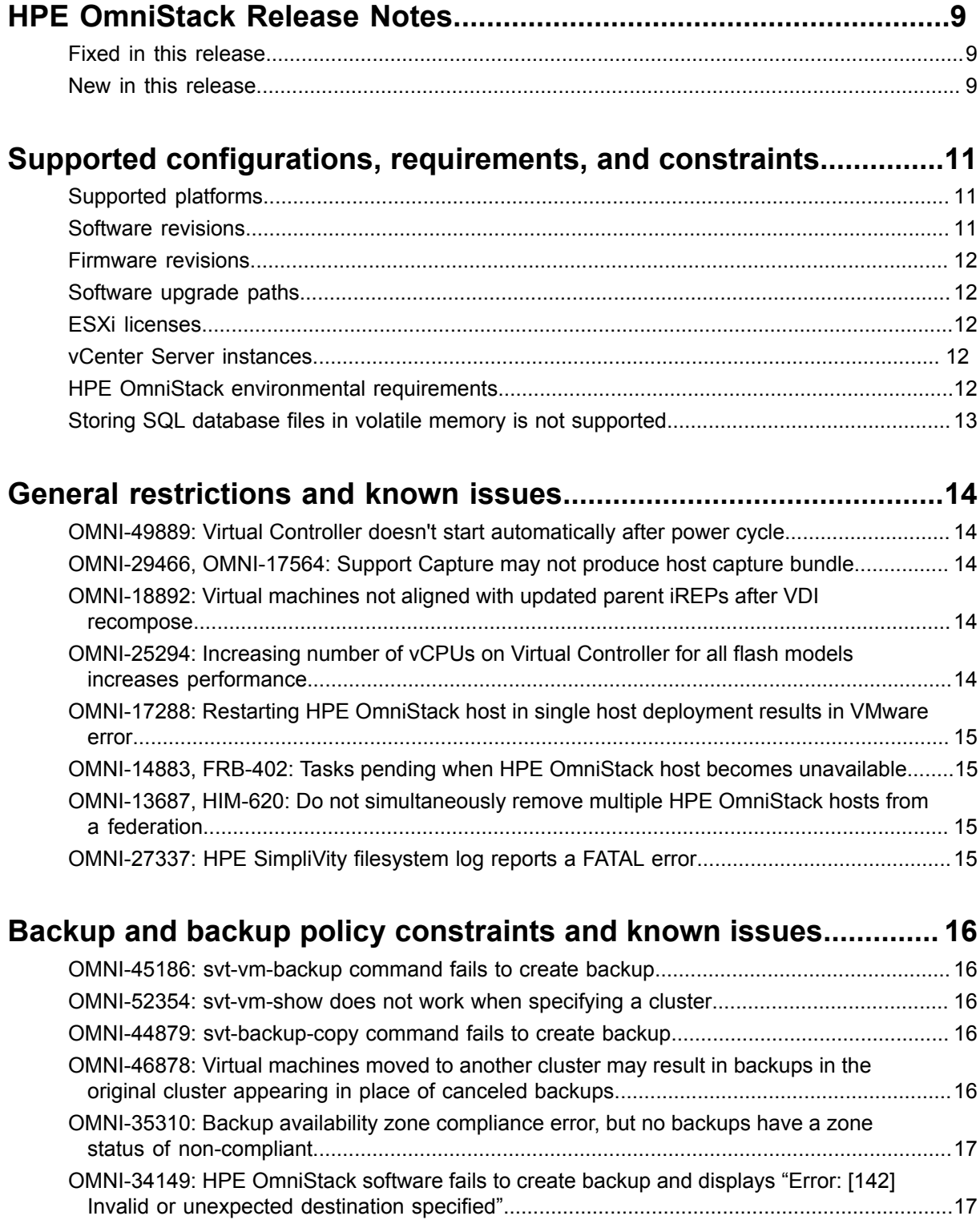

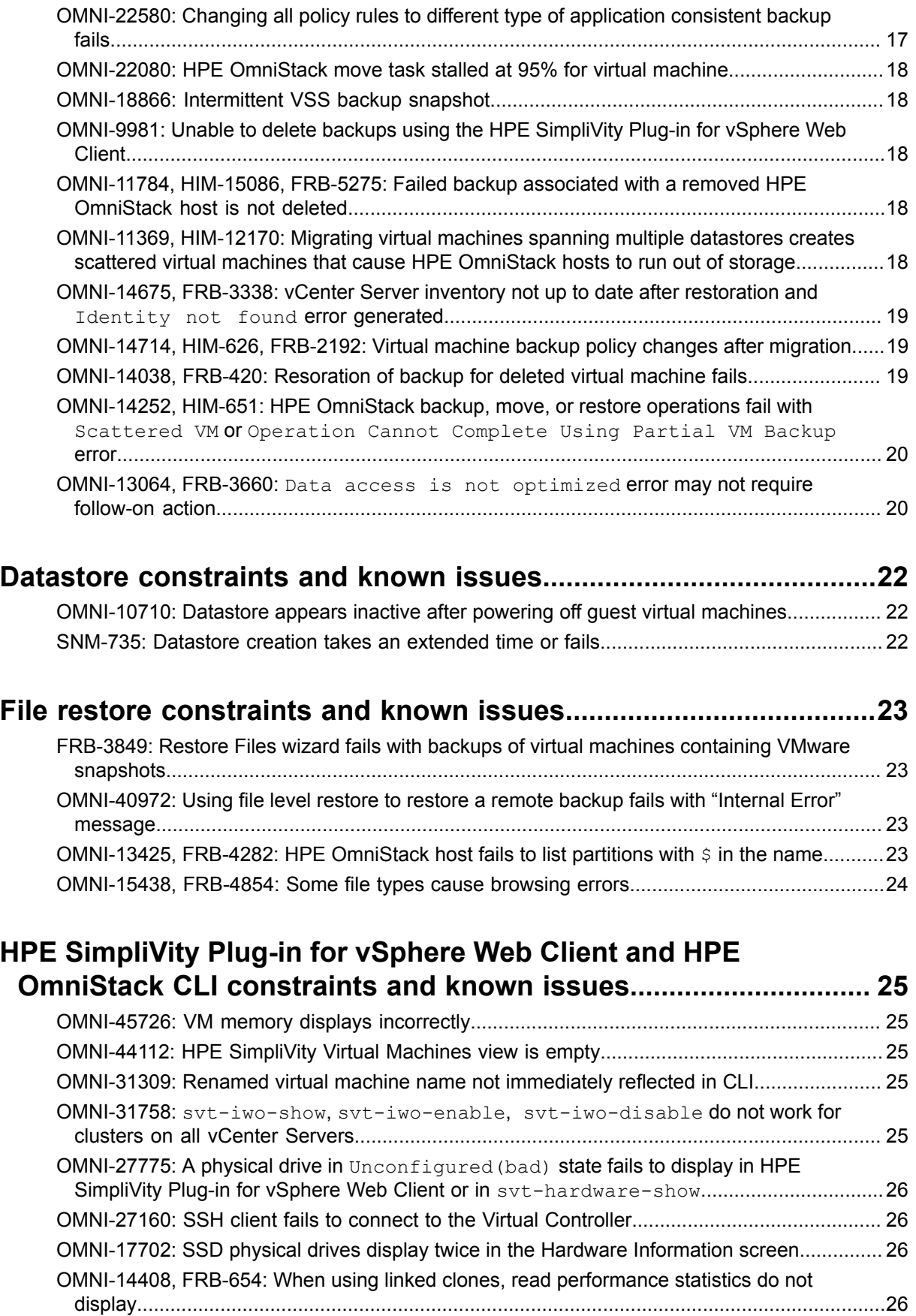

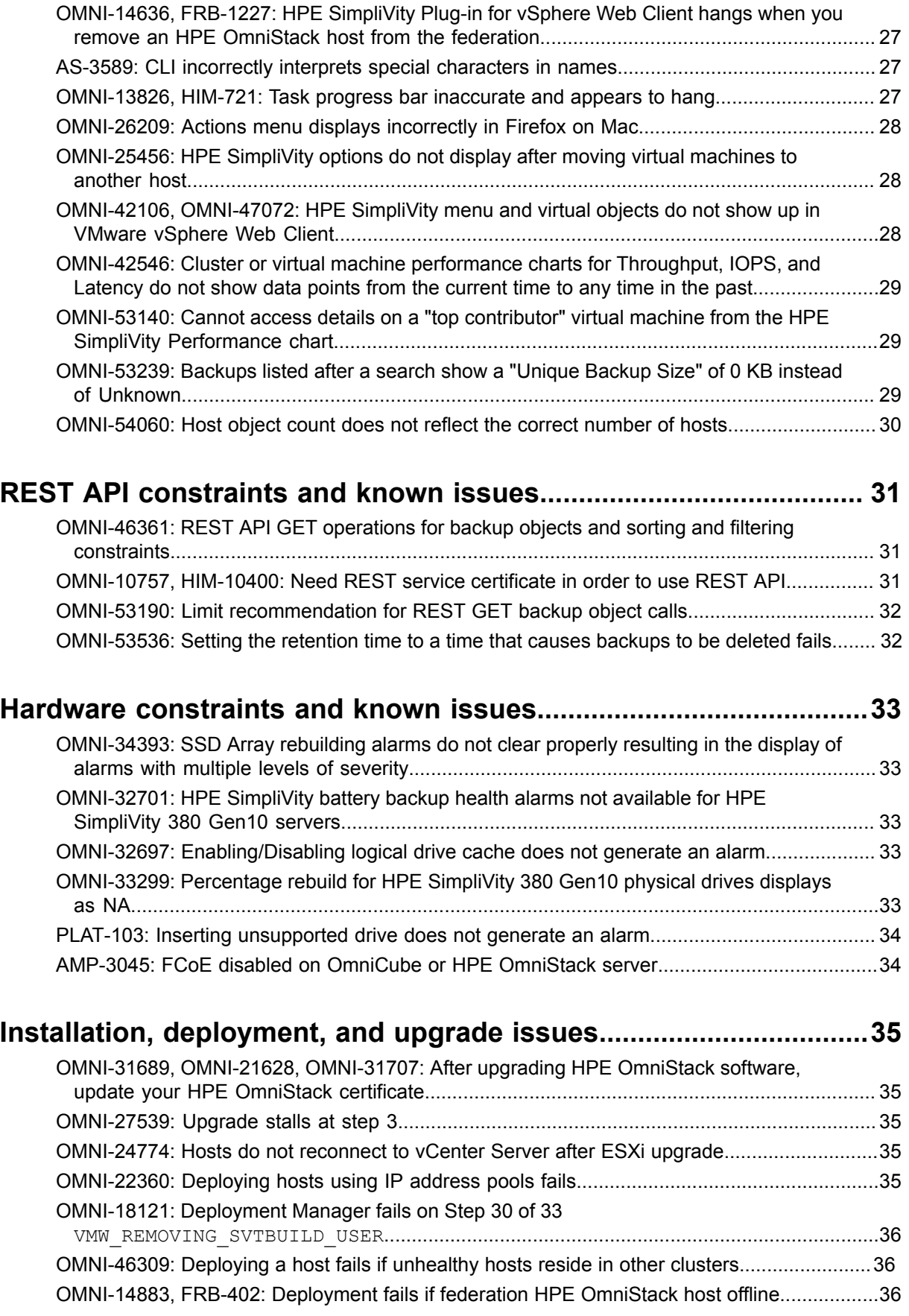

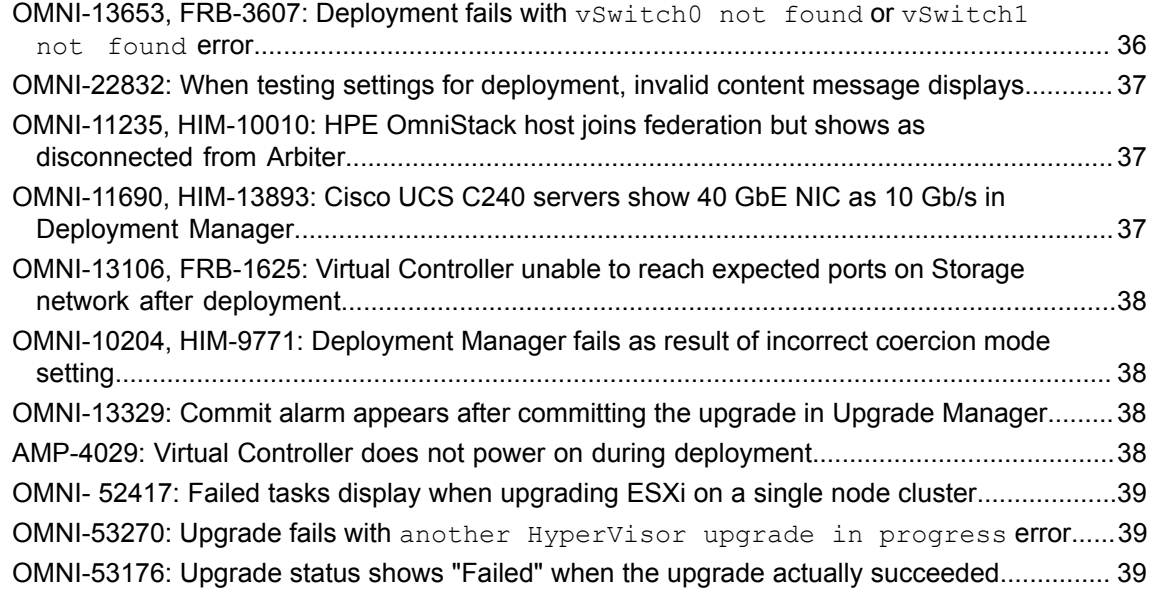

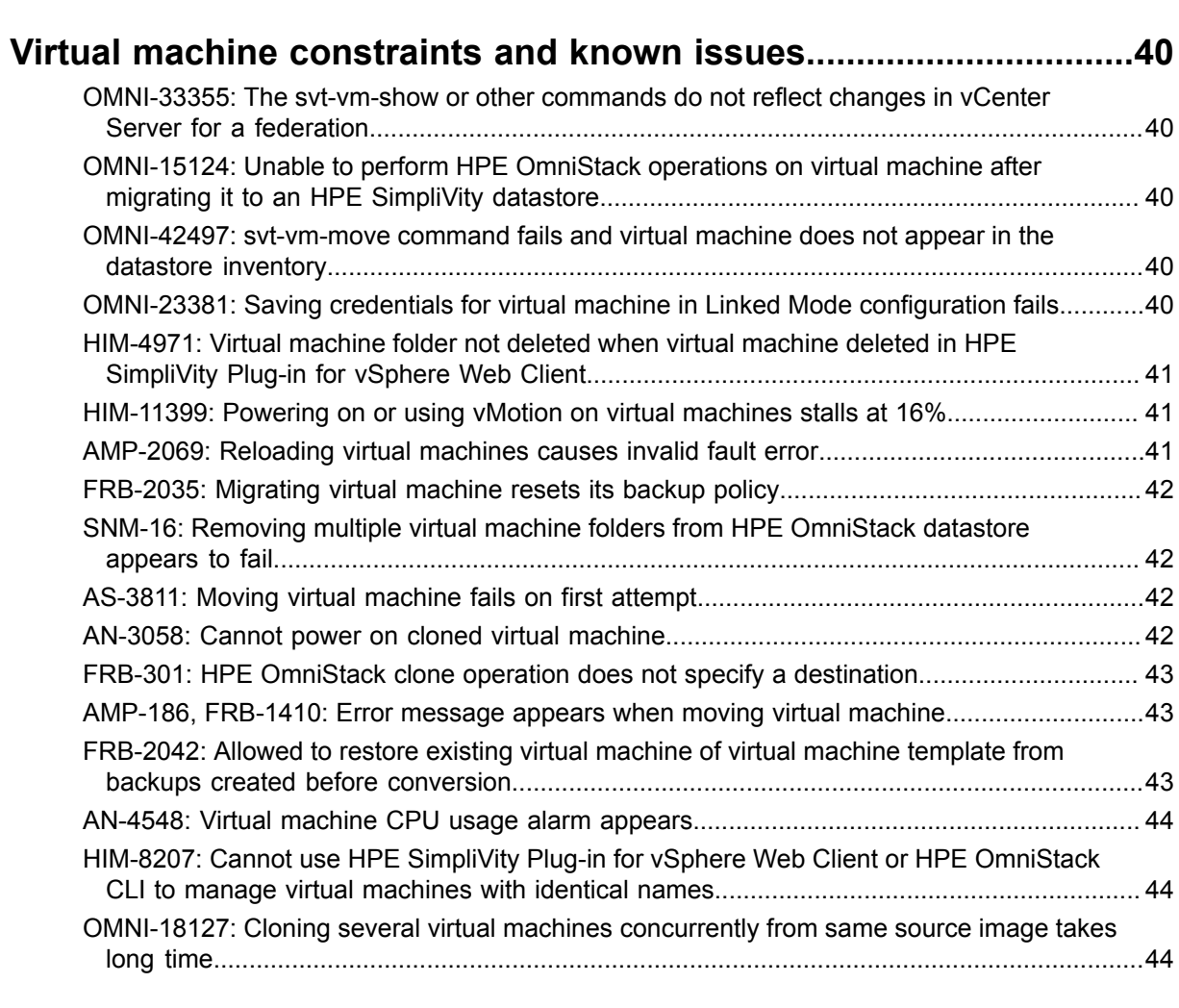

**[Security constraints and known issues.............................................46](#page-45-0)**

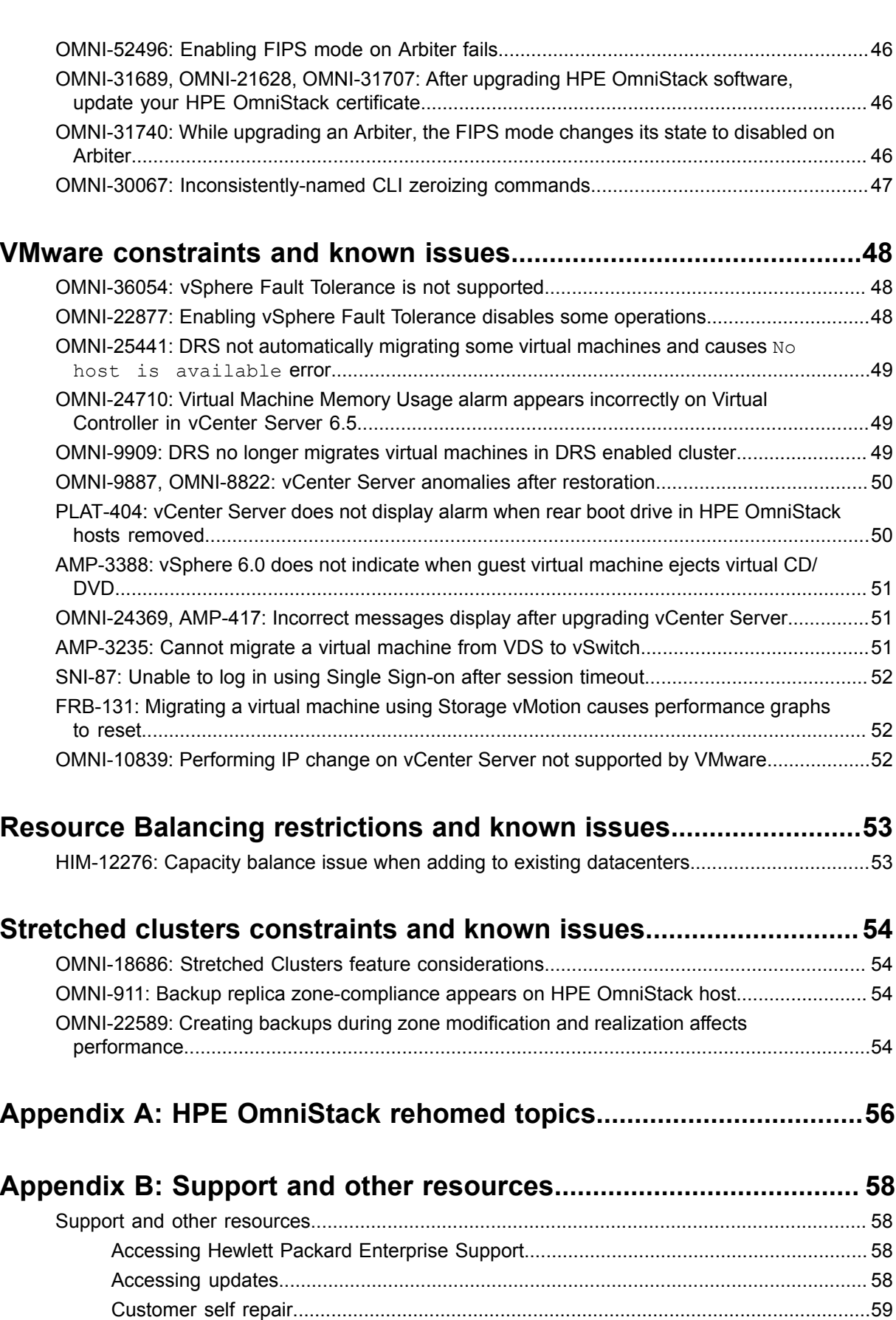

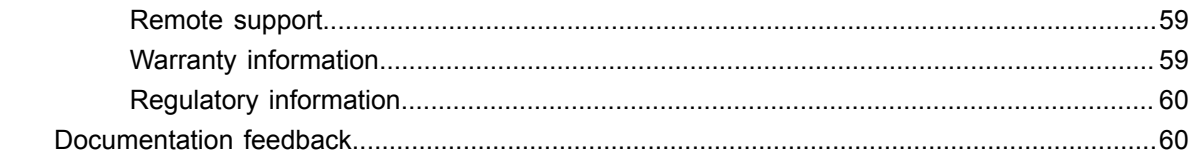

# <span id="page-8-0"></span>**HPE OmniStack Release Notes**

This document contains important product information and restrictions for HPE OmniStack software from Hewlett Packard Enterprise Corporation.

HPE OmniStack 3.7.6 software from Hewlett Packard Enterprise Corporation provides bug fixes and enhancements. HPE OmniStack is the software installed on your platform and HPE SimpliVity Plug-in for vSphere Web Client is the tool that you use to manage the HPE SimpliVity virtual objects.

#### **NOTE:**

You can also manage HPE SimpliVity objects through the HPE OmniStack CLI and the HPE OmniStack REST API.

### <span id="page-8-1"></span>**Fixed in this release**

This release of HPE OmniStack software fixes these issues.

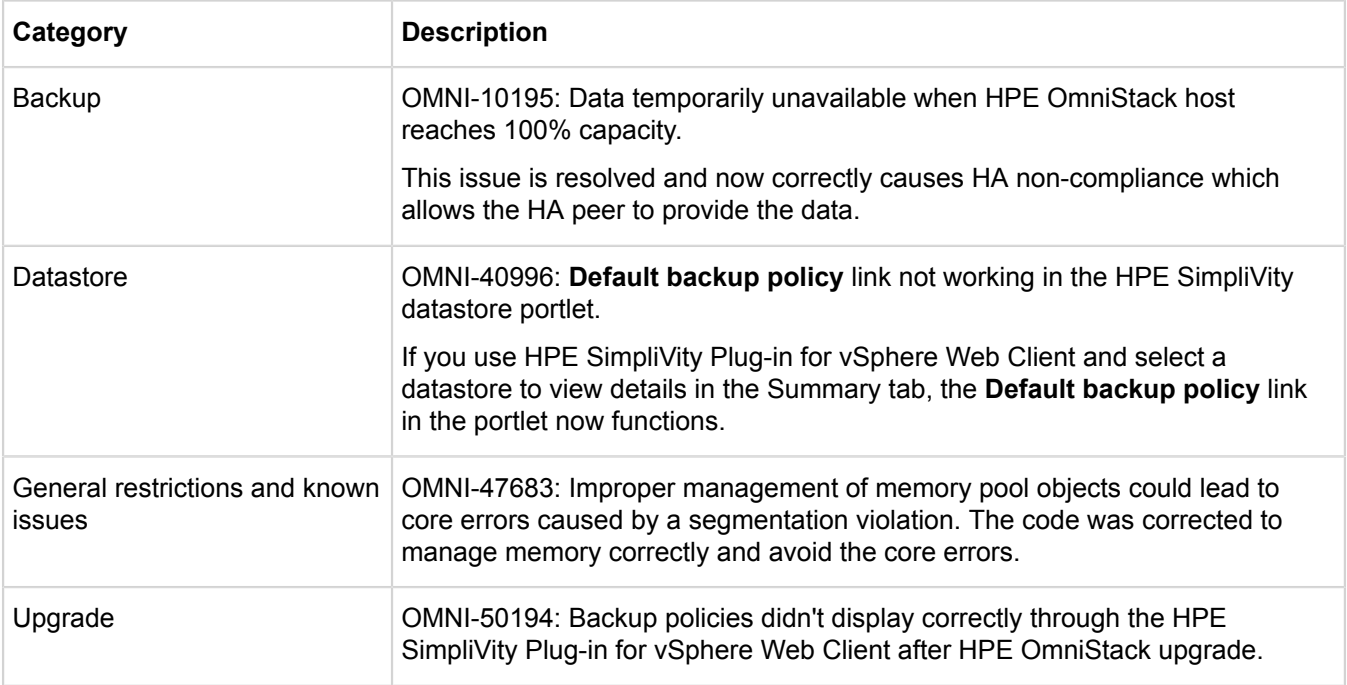

### <span id="page-8-2"></span>**New in this release**

This version of HPE OmniStack software adds these features.

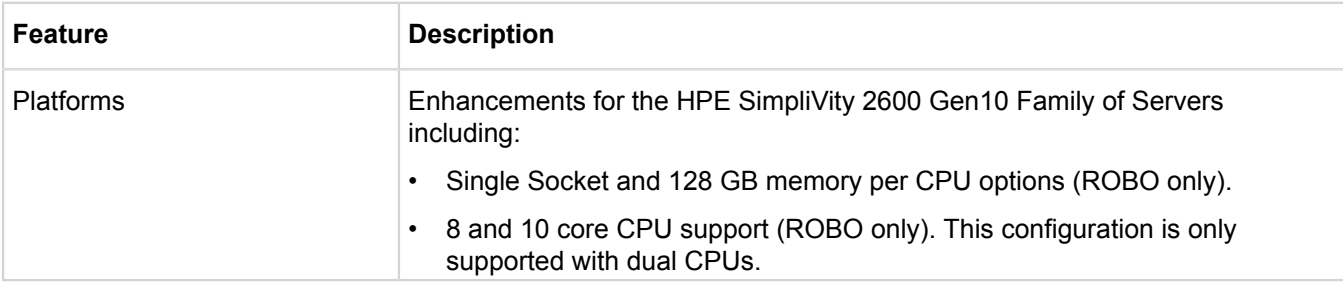

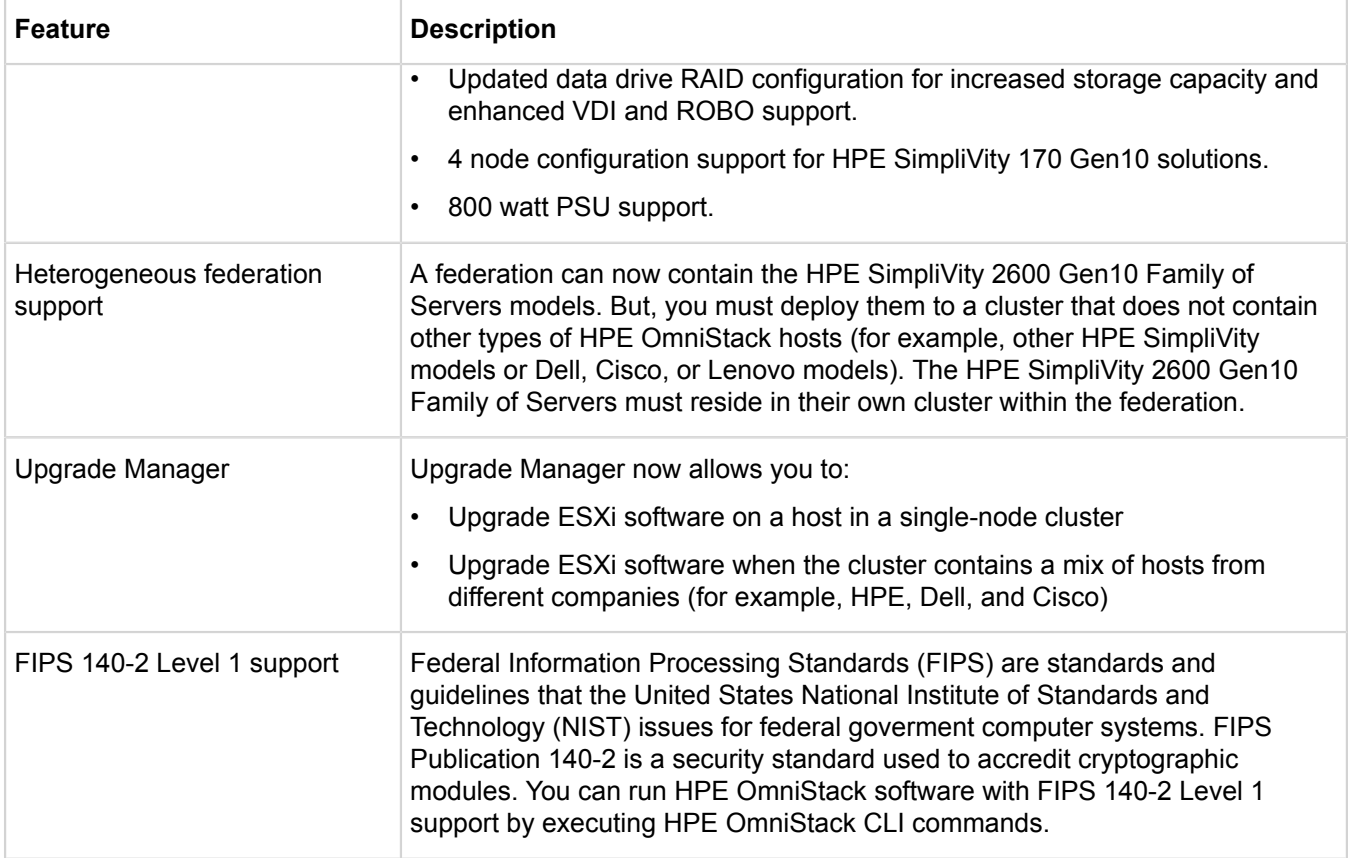

# <span id="page-10-0"></span>**Supported configurations, requirements, and constraints**

This section provides information about supported software and firmware versions, environmental requirements, and network configuration constraints.

### <span id="page-10-1"></span>**Supported platforms**

This version of HPE OmniStack software supports these platforms:

- HPE SimpliVity 2600 Gen10 Family of Servers:
	- HPE SimpliVity 170 Gen10
	- HPE SimpliVity 190 Gen10
- HPE SimpliVity 380 Gen9
- HPE SimpliVity 380 Gen10

#### **NOTE:**

HPE SimpliVity 2600 Gen10 Family of Servers and non-HPE SimpliVity 2600 Gen10 Family of Servers (regardless of node capacities or vender type) must not be deployed in the same cluster. Doing so will result in a DU due to incompatibilities for intra-cluster communication between the nodes.

This version of HPE OmniStack software supports upgrades (only) for the following legacy platforms:

- OmniCube CN-1200, CN-1400, CN-2000, CN-2200, CN-2400, CN-2400-E, CN-2400-F, CN-3000, CN-3400, CN-3400-E, CN-3400-F, CN-5000, CN-5400, CN-5400-E, CN-5400-F
- OmniStack Integrated Solution with Cisco UCS C240M3S
- OmniStack Integrated Solution with Cisco UCS C240 M4SX
- OmniStack Solution with Lenovo x3650 M5

### <span id="page-10-2"></span>**Software revisions**

The latest supported configuration information for this software release is found in the *Interoperability Guides* available from **[Customer Support \(support.hpe.com\)](http://support.hpe.com)**. A Hewlett Packard Enterprise customer account is required to access this document.

#### **NOTE:**

- With the exception of VMware vCenter Server and VMware vSphere Web Client revisions specified in the *Hewlett Packard Enterprise Interoperability Guides*, obtain and install HPE OmniStack software and upgrades from Hewlett Packard Enterprise only.
- Do not apply any upgrades or patches to installed software unless you are advised to do so by Hewlett Packard Enterprise or by your support provider.
- Do not allow Automatic VMware Updates to update the HPE OmniStack software on hosts.

Factory Reset and Factory Upgrade images are also available for specific versions of ESXi. Contact **[Customer](http://support.hpe.com) [Support \(support.hpe.com\)](http://support.hpe.com)** if you are unsure which version to use or if you do not have the correct media.

## <span id="page-11-0"></span>**Firmware revisions**

The HPE OmniStack software requires that each supported platform is running a specific firmware revision. To avoid compatibility issues, contact **[Customer Support \(support.hpe.com\)](http://support.hpe.com)** before making any firmware changes.

For information about the supported firmware revisions for each HPE OmniStack release, see the *Interoperability Guide* for your platform.

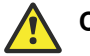

### **Caution:**

If your system, or any management software, has automatic system updates enabled, disable this feature to avoid installing unsupported firmware revisions.

### <span id="page-11-1"></span>**Software upgrade paths**

Supported upgrade path information is provided in the *Interoperability Guide* document available from **[Customer](http://support.hpe.com) [Support \(support.hpe.com\)](http://support.hpe.com)**. A Hewlett Packard Enterprise customer account is required to access this document.

## <span id="page-11-2"></span>**ESXi licenses**

HPE OmniStack software ships preinstalled with custom versions of vSphere ESXi that you must not replace or upgrade except when advised by Hewlett Packard Enterprise (or your support provider).

You must purchase a VMware vSphere license to operate vSphere ESXi with HPE OmniStack software. HPE OmniStack software supports all types of vSphere ESXi licenses. However, some of the VMware features referenced in the Hewlett Packard Enterprise software and documentation might not be available, depending on the type of ESXi license you decide to purchase.

You can compare vSphere ESXi license features at:

#### **<http://www.vmware.com/products/vsphere/compare>**

HPE OmniStack software supports all types of vSphere ESXi licenses. However, the HPE OmniStack VAAI NAS plug-in requires vSphere licenses that support the VAAI NAS API.

### <span id="page-11-3"></span>**vCenter Server instances**

If you configure multiple, geographically-distributed, VMware datacenters, Hewlett Packard Enterprise recommends that you also install an instance of VMware vCenter Server at each site hosting HPE OmniStack hosts, using Linked Mode. This recommended configuration ensures that you can continue to manage your federation and recover virtual machines from remote backups if a disaster at one site takes your vCenter Server offline.

### **NOTE:**

HPE OmniStack supports only a single federation per linked-mode vCenter Server management domain. All vCenter Servers in Linked Mode represent a single management domain.

See the VMware documentation for information about highly-available vSphere configurations.

### <span id="page-11-4"></span>**HPE OmniStack environmental requirements**

It is not necessary to defragment the HPE OmniStack storage used by guest virtual machines. In certain circumstances, this can negatively affect HPE OmniStack efficiency, increasing the amount of physical storage required by the virtual machine.

You might obtain benefits by aligning partitions as described in the Performance Best Practices for VMware vSphere at **<http://www.vmware.com>**.

The following requirements apply to networks used by a federation:

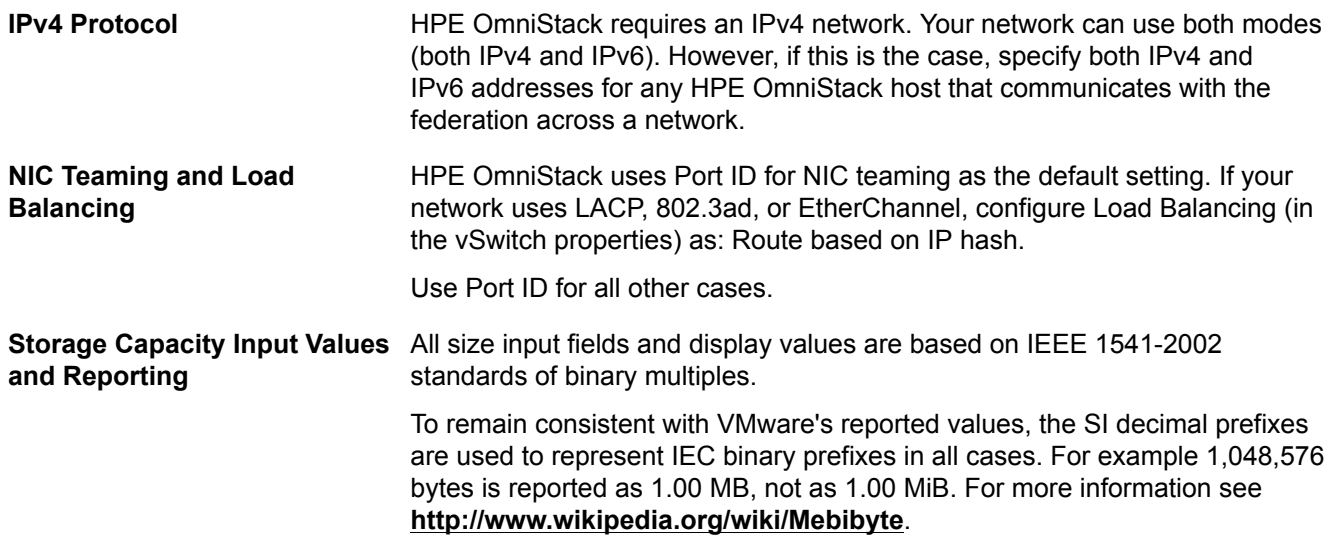

### <span id="page-12-0"></span>**Storing SQL database files in volatile memory is not supported**

Storing SQL database files or database log files in RAM disk or any type of volatile memory is not supported and results in data loss.

RAM disk is not persistent storage that protects your data during failure events.

See **<http://support.microsoft.com/kb/917047>** Microsoft SQL Server I/O subsystem requirements for the tempdb database for more information.

# <span id="page-13-0"></span>**General restrictions and known issues**

The following general restrictions and known issues apply in this release.

### <span id="page-13-1"></span>**OMNI-49889: Virtual Controller doesn't start automatically after power cycle**

In rare situations the Virtual Controller may not automatically start after a power cycle.

#### **Resolution**

Manually power on the Virtual Controller through vSphere.

### <span id="page-13-2"></span>**OMNI-29466, OMNI-17564: Support Capture may not produce host capture bundle**

The outcome of the svt-support-capture is a tarball that contains support capture material for the SVA, the host, and (optionally) the vCenter Server.

In some cases, the host support capture bundle doesn't get produced (in the vmw support folder).

To help resolve the issue, the  $\text{svt-support-capture}$ .  $\log$  file now contains additional logging.

#### **Resolution**

If you run svt-support-capture and it fails to produce the host support capture bundle, provide the following log file to **[Customer Support \(support.hpe.com\)](http://support.hpe.com)**: /var/log/svt-support-capture.log.

### <span id="page-13-3"></span>**OMNI-18892: Virtual machines not aligned with updated parent iREPs after VDI recompose**

A Horizon Recompose operation causes linked clone's replicasets to become unaligned with their parent images and impacts performance.

### **Resolution**

This fix has been disabled by default. See HPE SimpliVity KB15912 on the **[Customer Support](http://support.hpe.com) [\(support.hpe.com\)](http://support.hpe.com)** portal.

### <span id="page-13-4"></span>**OMNI-25294: Increasing number of vCPUs on Virtual Controller for all flash models increases performance**

HPE SimpliVity has validated that allocating 6 vCPUs to the Virtual Controller on all flash models can increase throughput and reduce latency by over 20% for some workloads.

#### **NOTE:**

This adjustment only applies to all flash models.

#### **Resolution**

Contact **[Customer Support \(support.hpe.com\)](http://support.hpe.com)** if you are interested in making this adjustment.

### <span id="page-14-0"></span>**OMNI-17288: Restarting HPE OmniStack host in single host deployment results in VMware error**

In deployments with a single HPE OmniStack host, restarting the host results in the vCenter Server error message Create NAS Datastore: An error occurred during host configuration. Unable to get console path for volume <DATACENTER NAME>.

#### **Resolution**

No resolution is required. This error message does not impact operations and can be ignored.

### <span id="page-14-1"></span>**OMNI-14883, FRB-402: Tasks pending when HPE OmniStack host becomes unavailable**

Certain tasks, such as datastore creation, stop operating if a federation HPE OmniStack host becomes unavailable for any reason.

The tasks remain pending completion. When the HPE OmniStack host returns to normal operation, tasks continue and finish if no other constraints prevent the tasks from completing.

If you remove an HPE OmniStack host from the federation before a task completes, the task fails with an error notification.

#### **Resolution**

This is normal operation. No resolution is required.

### <span id="page-14-2"></span>**OMNI-13687, HIM-620: Do not simultaneously remove multiple HPE OmniStack hosts from a federation**

Do not attempt to simultaneously remove multiple HPE OmniStack hosts from a VMware datacenter.

#### **Resolution**

Wait for one removal operation to complete before you begin a second removal.

To remove all HPE OmniStack hosts from a VMware datacenter, use the  $-$ -datacenter option with the svtfederation-remove command.

### <span id="page-14-3"></span>**OMNI-27337: HPE SimpliVity filesystem log reports a FATAL error**

If your system logs a FATAL error before experiencing an IP failover, contact **[Customer Support](http://support.hpe.com) [\(support.hpe.com\)](http://support.hpe.com)**.

## <span id="page-15-0"></span>**Backup and backup policy constraints and known issues**

The following constraints and known issues apply to backup operations.

### <span id="page-15-1"></span>**OMNI-45186: svt-vm-backup command fails to create backup**

If you have multiple clusters spread across multiple datacenters, you are creating the first backup of a virtual machine, and one of the target hosts is down in the target cluster, then the  $\text{svt}-\text{vm-backup}$  command with the  $-$ -cluster option fails to create the backup. The command returns the following message: ERROR [142]: Invalid or unexpected destination specified.

#### **Resolution**

Create the backup using svt-vm-backup --datacenter.

### <span id="page-15-2"></span>**OMNI-52354: svt-vm-show does not work when specifying a cluster**

When you attempt to view virtual machines on a single cluster using the  $svt-vm-show$  command with the  $-$ cluster option, the command returns this message: ERROR [255]: Unknown error.

#### **Resolution**

Use either the HPE SimpliVity Plug-in for vSphere Web Client or the REST API interface to view the virtual machines on a single cluster.

### <span id="page-15-3"></span>**OMNI-44879: svt-backup-copy command fails to create backup**

If you have multiple clusters spread across multiple datacenters, you are creating the first backup of a virtual machine, and one of the target hosts is down in the target cluster, then the  $\frac{\text{svt}-\text{backup-copy}}{\text{command}}$  with the --dst-cluster option fails to create the backup. The command returns the following message: ERROR [142]: Invalid or unexpected destination specified.

### **Resolution**

Create the backup using svt-backup-copy command with --dst-datacenter and --dst-cluster.

### <span id="page-15-4"></span>**OMNI-46878: Virtual machines moved to another cluster may result in backups in the original cluster appearing in place of canceled backups**

If you move a virtual machine from one cluster to a different cluster using HPE OmniStack, and the virtual machine has backups with a status of Saving or Queued, then the status of those backups changes to Canceled. HPE OmniStack retains a backup corresponding to the Canceled backup, and it is available on the virtual machine's original cluster.

#### **Resolution**

The association between the backups and the newly located virtual machine remains. You can display the backups that did not move and remain on the original cluster using  $svt-backup-show$ .

### <span id="page-16-0"></span>**OMNI-35310: Backup availability zone compliance error, but no backups have a zone status of non-compliant**

If you configure a cluster with Availability Zones, and another cluster is removed from the federation, the HPE OmniStack software might generate a backup availability zone compliance error.

#### **Resolution**

If you notice there are backups that do not have a valid destination, then you can delete those backups, and manually clear the alarm. If the alarm returns, contact **[Customer Support \(support.hpe.com\)](http://support.hpe.com)**.

### <span id="page-16-1"></span>**OMNI-34149: HPE OmniStack software fails to create backup and displays "Error: [142] Invalid or unexpected destination specified"**

This happens when the cluster containing the virtual machine does not have a direct network connection to the destination cluster with its backup (see "HPE SimpliVity federations" in the *HPE OmniStack for vSphere Administration Guide* for more information.) This might be associated with intermittent network connectivity or your network topology, for example ROBO or hub and spoke configurations.

#### **Resolution**

If you believe your network connectivity is fully restored, and the network configuration should allow backups between the source and destination clusters, but you see the "Error: [142] Invalid or unexpected destination specified" message, wait one hour and try to create the backup. HPE OmniStack software should be able to reset the condition and successfully create the backup. If you wait one hour and still cannot create the backup, contact **[Customer Support \(support.hpe.com\)](http://support.hpe.com)**.

### <span id="page-16-2"></span>**OMNI-22580: Changing all policy rules to different type of application consistent backup fails**

If a backup policy has multiple rules that specify application consistent backups, and you attempt to edit all the rules so that they specify application aware backups with Microsoft VSS, then the edit operation fails. (Similarly, if a backup policy has multiple rules that specify application aware backups with Microsoft VSS, and you want to edit all the rules so that they specify application consistent backups, then the edit operation will fail.)

#### **Resolution**

Delete the existing rules and create new rules.

Alternatively, update all the rules to specify crash consistent backups, and save the policy. Then edit the policies and specify the backups as application consistent or application aware with Microsoft VSS.

### <span id="page-17-0"></span>**OMNI-22080: HPE OmniStack move task stalled at 95% for virtual machine**

When you issue a move task for a virtual machine, in rare cases, the VMware vSphere Web Client might show the operation is stuck at 95% complete.

#### **Resolution**

When an HPE OmniStack move is 95% complete, you can power on and use the virtual machine.

### <span id="page-17-1"></span>**OMNI-18866: Intermittent VSS backup snapshot**

Volume Shadow Copy Service (VSS) backups require HPE OmniStack software to interact with the guest virtual machine by means of the VMware API. Occasionally, a VSS backup fails due to failures in the VMware API calls.

This problem may generate the following alarm:

SimpliVity VM Backup Snapshot Failure

#### **Resolution**

Contact **[Customer Support \(support.hpe.com\)](http://support.hpe.com)**.

### <span id="page-17-2"></span>**OMNI-9981: Unable to delete backups using the HPE SimpliVity Plug-in for vSphere Web Client**

Users are unable to delete backups though the HPE SimpliVity Plug-in for vSphere Web Client and instead receive the following error: Not authorized to perform requested action or view requested information, or an object is inaccessible.

#### **Resolution**

Run svt-emergency-hms-sync before trying to delete backups though the HPE SimpliVity Plug-in for vSphere Web Client.

### <span id="page-17-3"></span>**OMNI-11784, HIM-15086, FRB-5275: Failed backup associated with a removed HPE OmniStack host is not deleted**

When a failed backup is associated with an HPE OmniStack host, and you remove the host, the host might not delete the backup.

#### **Solution**

For assistance deleting the host, contact **[Customer Support \(support.hpe.com\)](http://support.hpe.com)**.

### <span id="page-17-4"></span>**OMNI-11369, HIM-12170: Migrating virtual machines spanning multiple datastores creates scattered virtual**

## **machines that cause HPE OmniStack hosts to run out of storage**

Migrating large numbers of virtual machines spanning multiple datastores can create scattered virtual machines that can quickly result in an out-of-storage condition on the HPE OmniStack host. The HPE OmniStack host provides warnings when it becomes 80 and 90% full, but migrating large numbers of virtual machines that span multiple datastores can quickly fill the remaining storage.

#### **Resolution**

Avoid creating scattered virtual machines (virtual machines that span datastores). Follow Hewlett Packard Enterprise best practices and recommendations for migrating virtual machines onto HPE OmniStack hosts to ensure that adequate storage remains available.

### <span id="page-18-0"></span>**OMNI-14675, FRB-3338: vCenter Server inventory not up to date after restoration and Identity not found error generated**

If you restore a vCenter Server using a backup that pre-dates major changes to the federation, such as adding a new datacenter, then the vCenter Server inventory is not up to date. In the  $svtfs, log$ , one or both of the following errors are reported:

SyncNodeWithVCenter found FailureDomain information needs updating

com.simplivity.hval.exceptions.HVALIdentityNotFoundException: Identity not found

#### **Resolution**

For more information, contact **[Customer Support \(support.hpe.com\)](http://support.hpe.com)**.

### <span id="page-18-1"></span>**OMNI-14714, HIM-626, FRB-2192: Virtual machine backup policy changes after migration**

This problem might occur occasionally if you use the VMware Migrate option to relocate an HPE SimpliVity virtual machine. The problem occurs only when the migrated virtual machine uses a backup policy other than the default backup policy for the datastore that contains the virtual machine.

Following the migration, the virtual machine might lose its association with its assigned backup policy and become associated with the default Backup policy for the destination datastore.

#### **Resolution**

This problem does not apply to the CLI command  $\text{svt-vm-move}$  or the HPE SimpliVity Plug-in for vSphere Web Client operation **HPE SimpliVity** > **Move** virtual machine. Use these HPE SimpliVity options to relocate virtual machines.

### <span id="page-18-2"></span>**OMNI-14038, FRB-420: Resoration of backup for deleted virtual machine fails**

An attempt to restore a new virtual machine from a backup of a deleted virtual machine fails with the error:

#### **Resolution**

Attempt to restore the virtual machine a second time. Contact **[Customer Support \(support.hpe.com\)](http://support.hpe.com)** if the operation fails again.

### <span id="page-19-0"></span>**OMNI-14252, HIM-651: HPE OmniStack backup, move, or restore operations fail with Scattered VM or Operation Cannot Complete Using Partial VM Backup error**

VDI-linked clones with a local delta disk that points back to an external base . vmdk file fail with the log message Scattered VM.

#### **NOTE:**

HPE OmniStack backups are not supported for Horizon linked clones or Citrix desktops provisioned via MCS.

Non-linked clone backups of virtual machines with whole . vmdk files located in other datastores or directories generate an event that states:

VM <VM\_NAME> backup taken of Partial VM. Backups may not restore properly.

Attempting to restore one of these backups as a new virtual machine results in the following message:

Recovering partial backup <BACKUP\_NAME> to <NEW\_VM\_NAME> in <DATACENTER\_NAME>. VM recovered using partial backup may not operate as expected. See product documentation about partial backups.

Attempting an HPE OmniStack move or Restore-In-Place fails with the following message:

Operation cannot complete using Partial VM Backup.

#### **Resolution**

To prevent automatic backups, apply a no-rule (blank) policy to intentionally scattered virtual machines.

### <span id="page-19-1"></span>**OMNI-13064, FRB-3660: Data access is not optimized error may not require follow-on action**

If the path to access data goes through more than one HPE OmniStack host, then the HPE OmniStack software may generate the Data access is not optimized error. This message accurately indicates that the path of accessing data is traveling through more than one host. However, it does not accurately indicate whether or not the HPE OmniStack host can self-correct this situation. Self-correction is undertaken, if possible, after this message is issued. If self-correction is successful, a second corresponding Data access is optimized message is issued.

#### **NOTE:**

A user may intentionally create the situation that causes a reduction in performance in order to alleviate other resource limitations such as memory or CPU utilization in the HPE OmniStack host. This issue does not limit access, it only changes its performance.

#### **Resolution**

Investigate all Data access is not optimized messages not followed by the corresponding Data access is optimized message need to be investigated and rectify them by either:

- vMotion the virtual machine to one of the two hosts where the storage resides (recommended)
- Move the storage to where the virtual machine is located. This method requires **[Customer Support](http://support.hpe.com) [\(support.hpe.com\)](http://support.hpe.com)** involvement, takes time, and impacts I/O performance.

## <span id="page-21-0"></span>**Datastore constraints and known issues**

The following use constraints and known issues apply to HPE OmniStack datastores.

### <span id="page-21-1"></span>**OMNI-10710: Datastore appears inactive after powering off guest virtual machines**

In some cases a datastore appears inactive after powering off guest virtual machines.

#### **Resolution**

Remove and re-add the datastore from the ESXi host using ESXCLI. See the procedure below.

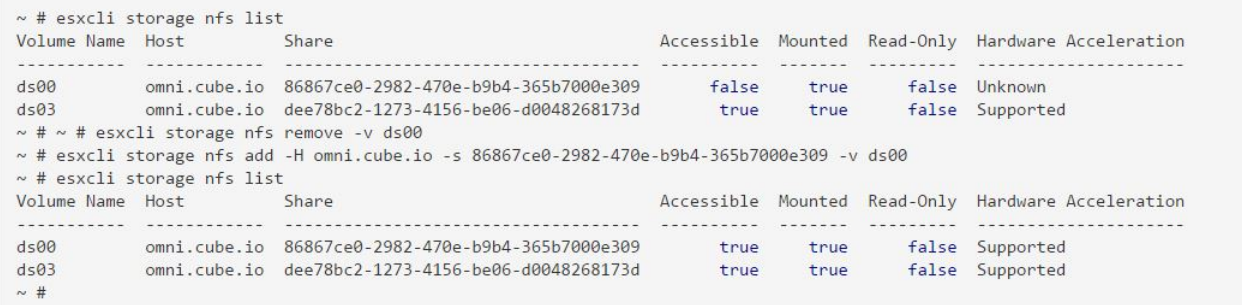

Refer to the following link for more details: **[Remounting a disconnected NFS datastore from the ESXi/ESX](https://kb.vmware.com/selfservice/microsites/search.do?language=en_US&cmd=displayKC&externalId=1005057) [command line \(1005057\)](https://kb.vmware.com/selfservice/microsites/search.do?language=en_US&cmd=displayKC&externalId=1005057)**

### <span id="page-21-2"></span>**SNM-735: Datastore creation takes an extended time or fails**

Tasks such as deleting a large number of virtual machines or deleting stale files from a datastore cause brief periods of heavy I/O. Additional tasks (such as snapshot creation and deletion, or datastore creation) further increase I/O, causing all tasks to require more time for completion. In some cases, tasks might time-out because HPE OmniStack imposes a 20-minute time-out limit per vCenter Server transaction.

Errors such as Platform integration error or Cannot delete file during file, folder, and datastore delete and create operations, indicate that vCenter Server timed out during the current task.

#### **Resolution**

If an HPE OmniStack task times out due to heavy I/O, schedule the task for a period of reduced usage before retrying the operation.

If a task fails to complete because of high I/O loads, customers should:

- Check current I/O before attempting to delete large numbers of virtual machines and folders, or to delete and create datastores.
- Wait for deletions to complete before proceeding to the next task.
- If a task stalls or fails to complete because vCenter Server times out, wait for 30-60 minutes and retry the task or reduce I/O before performing the task.

## <span id="page-22-0"></span>**File restore constraints and known issues**

The following use constraints and known issues apply when restoring files.

### <span id="page-22-1"></span>**FRB-3849: Restore Files wizard fails with backups of virtual machines containing VMware snapshots**

For HPE OmniStack backups that are not application consistent, you may encounter errors in the Restore Files wizard attempting to restore files for a backup of a virtual machine that contains a VMware snapshot. This situation occurs when the source virtual machine has one or more VMware snapshots listed in the VMware Snapshot Manager at a time when an HPE OmniStack backup is created for that virtual machine.

#### **Resolution**

Ensure that all VMware snapshots created manually by users or created by third-party backup solutions have been removed from the virtual machine at the time HPE OmniStack backups are taken to prevent this issue in the future.

For backups with files that are required but that exhibit this issue, you can use a regular backup restore to create a new virtual machine and perform either of the following actions:

- Turn on the virtual machine and retrieve the required files from that online virtual machine.
- Add the virtual disks from the newly created virtual machine to another virtual machine from which you want to access the files, load the disks via Disk Manager (or another tool), and use File Explorer or another tool to find the required files from the virtual disk. Then, clean up the restored virtual machine after retrieving the required files.

### <span id="page-22-2"></span>**OMNI-40972: Using file level restore to restore a remote backup fails with "Internal Error" message**

You cannot use file level restore to directly restore specific files from a remote HPE SimpliVity backup. Use a local backup with the file level restore workflow.

#### **Resolution**

To restore specific files from a remote backup, use the HPE SimpliVity Copy Backup function (available from the right-click context menu of a backup). Copy the backup to the cluster where the target virtual machine resides. After you copy the backup of the virtual machine, you can use the file level restore workflow because the copy of the backup acts as a local backup.

### <span id="page-22-3"></span>**OMNI-13425, FRB-4282: HPE OmniStack host fails to list partitions with \$ in the name**

HPE OmniStack host fails to load partitions for virtual machines that contain the  $\frac{1}{2}$  special character in the name of a virtual machine disk.

#### **Resolution**

Do not use the  $\varsigma$  special character when naming a virtual machine disk.

### <span id="page-23-0"></span>**OMNI-15438, FRB-4854: Some file types cause browsing errors**

Some archive products create proprietary file types. These file types can cause errors when you're browsing files in the File Restore Wizard. This problem may be encountered if you are using any archive or offline storage product that uses reference or stub files as pointers to the offline storage location. This affects both the UI and CLI, and displays as Unknown error.

## <span id="page-24-0"></span>**HPE SimpliVity Plug-in for vSphere Web Client and HPE OmniStack CLI constraints and known issues**

The following use constraints and known issues apply to the HPE SimpliVity Plug-in for vSphere Web Client and the HPE OmniStack CLI.

### <span id="page-24-1"></span>**OMNI-45726: VM memory displays incorrectly**

The VM memory value displayed in the VM summary portlet is calculated and displayed in BYTES. However, the field is labeled as if it were calculated in MBs.

### <span id="page-24-2"></span>**OMNI-44112: HPE SimpliVity Virtual Machines view is empty**

The SympliVity Virtual Machines Object table in the hosts view is empty. It does not list hosts and associated virtual machines.

Use the VMware view of hosts and their associated VMs.

### <span id="page-24-3"></span>**OMNI-31309: Renamed virtual machine name not immediately reflected in CLI**

There may be a lag of minutes or hours between your renaming a virtual machine and your seeing that updated name reflected in CLI listings and output. The GUI is not affected, it reflects updated names immediately.

### <span id="page-24-4"></span>**OMNI-31758: svt-iwo-show, svt-iwo-enable, svtiwo-disable do not work for clusters on all vCenter Servers**

### **Resolution**

Run the svt-iwo-show, svt-iwo-enable, and svt-iwo-disable commands from an OmniStack Virtual Controller on the vCenter Server that contains the cluster that you want to view or configure.

When used in a linked mode-environment, the svt-iwo-show, svt-iwo-enable, and svt-iwo-disable commands do not work for clusters on all vCenter Servers when the commands are issued with the --cluster and - datacenter options. The commands when issued with these options should work across the entire federation, and not just from within the clusters in the datacenters hosted on the same vCenter Server as the desired cluster.

### <span id="page-25-0"></span>**OMNI-27775: A physical drive in Unconfigured(bad) state fails to display in HPE SimpliVity Plug-in for vSphere Web Client or in svt-hardware-show**

When a drive goes into Unconfigured (bad) state, it is not displayed in the HPE SimpliVity Plug-in for vSphere Web Client or CLI (svt-hardware-show).

#### **Resolution**

Replace the physical drive. To determine which physical drive failed, look for an event in the Events section of the monitor tab in the Web Client that indicates the slot of the physical drive that failed. For example:

Physical drive 2 health state=Failed was Healthy

### <span id="page-25-1"></span>**OMNI-27160: SSH client fails to connect to the Virtual Controller**

SSH client fails to connect to the Virtual Controller and reports the following error:

Unable to negotiate with legacyhost: no matching key exchange method found.

#### **Resolution**

If using an older SSH client, upgrade the SSH client to current standards and attempt the SSH connection again.

If using a current OpenSSH client and SHA-2 algorithms are disabled, enable SHA-2 key exchange using the following command:

ssh -oKexAlgorithms=diffie-hellman-group-exchange-sha256 user@host

### <span id="page-25-2"></span>**OMNI-17702: SSD physical drives display twice in the Hardware Information screen**

In All Flash servers, the physical drives are displayed twice in the HPE SimpliVity Plug-in for vSphere Web Client Hardware Information screen and through the svt-hardware-show CLI command.

#### **Resolution**

The SSD drives are displayed correctly. The All Flash server utilizes two logical devices created from the same RAID array, which means that the same physical devices are displayed separately for each logical drive.

Each logical drive has a unique serial number. Use the serial numbers to differentiate between the two logical drives.

### <span id="page-25-3"></span>**OMNI-14408, FRB-654: When using linked clones, read performance statistics do not display**

If you use the HPE SimpliVity Plug-in for vSphere Web Client to look at I/O statistics for a linked clone virtual machine, the statistics do not include read operations being satisfied by the Horizon View replica image or Citrix base disk.

#### **Resolution**

Use the VMware I/O statistics to analyze the linked clone virtual machine statistics.

### <span id="page-26-0"></span>**OMNI-14636, FRB-1227: HPE SimpliVity Plug-in for vSphere Web Client hangs when you remove an HPE OmniStack host from the federation**

The HPE SimpliVity Plug-in for vSphere Web Client connects to any available HPE OmniStack host in a federation.

If you remove an HPE OmniStack host from a federation, and it happens to be the same HPE OmniStack host where the vSphere Web Client is connected, vSphere Web Client hangs.

#### **Resolution**

Restart vSphere Web Client on the same federation vCenter Server. It automatically connects to a different HPE OmniStack host.

### <span id="page-26-1"></span>**AS-3589: CLI incorrectly interprets special characters in names**

If you use names that contain special characters  $(5, +, -)$ , either escape each character or surround it with single quotes.

For example, if you specify two  $\frac{1}{2}$  symbols with the  $-\frac{1}{2}$  name option when using svt-datastore-create, the resulting datastore name includes a random numerical string:

```
$ svtcli@omnicube-ip2-25:~$ svt-datastore-create --size 5TB --policy dc1Policy1 --
name vtds$$
$ svtcli@omnicube-ip2-25:~$ svt-datastore-show
+------------+-------------+-------------+---------+-------------------+
            | datacenter1 | dc1Policy1 | 5.00TB | 2013-Feb-26 11:08 |
  '------------+-------------+-------------+---------+-------------------'
```
This is because the CLI shell interprets the dollar symbol (\$) as a variable corresponding to the environment variable for the process identifier. The CLI inserts the PID value into the name, in place of the dollar symbol (\$).

#### **Resolution**

If you use two or more  $\frac{1}{5}$  symbols with the  $\frac{1}{2}$ -name option, enclose the entire name string in single quotes, as follows:

```
$ svtcli@omnicube-ip2-25:~$ svt-datastore-create --size 5TB --policy dc1Policy1 --
name 'vtds$$'
```
### <span id="page-26-2"></span>**OMNI-13826, HIM-721: Task progress bar inaccurate and appears to hang**

HPE SimpliVity tasks are reported in the vSphere Client Recent Tasks panel, located at the bottom of the vSphere window.

For some tasks, such as sending a backup to a remote datacenter, the progress bar is not updated and it might appear that the task is inactive.

#### **Resolution**

Wait for the task to complete. It is unusual for a task to hang indefinitely. Typically if a task fails, you see an error message in the tasks list. If successful, the progress bar updates at the end of the task.

Backup progress is visible on the backup dialogs in the HPE SimpliVity Plug-in for vSphere Web Client, or you can use the svt-backup-show CLI command.

#### **NOTE:**

Some tasks that involve large amounts of data can take several hours to complete.

### <span id="page-27-0"></span>**OMNI-26209: Actions menu displays incorrectly in Firefox on Mac**

If you log in to HPE SimpliVity Plug-in for vSphere Web Client through Mozilla Firefox on a Mac computer, the Actions menu may shorten and cut off the menu items that appear under the **All SimpliVity Actions** option. This occurs with any Actions or right-click menu that includes the **All SimpliVity Actions** option.

#### **Resolution**

Close Firefox and log in to vSphere Web Client through Google Chrome instead. The menus should maintain their correct length and display all the menu items that reside under the **All SimpliVity Actions** option.

### <span id="page-27-1"></span>**OMNI-25456: HPE SimpliVity options do not display after moving virtual machines to another host**

If you use VMware vSphere 6.5 and you move a virtual machine from a host that runs ESXi 6.5 to a host that runs ESXi 6.0, you may not see any options when you right-click the virtual machine you moved and select **All HPE SimpliVity Actions**.

#### **Resolution**

Log out of vSphere Client 6.5 and log back in. Right-click the virtual machine you moved. You should see all the available options that reside under **All HPE SimpliVity Actions**.

### <span id="page-27-2"></span>**OMNI-42106, OMNI-47072: HPE SimpliVity menu and virtual objects do not show up in VMware vSphere Web Client**

If you use VMware vSphere 6.5 with vCenter Server or vCenter Server Appliance and you upgrade the HPE SimpliVity Plug-in to the version that comes with HPE OmniStack 3.7.3 or later, you may not see the HPE SimpliVity virtual objects and menu when you open vSphere Web Client.

#### **Resolution**

Log out of vSphere Web Client 6.5 and restart VMware "vspherewebclientsvc" services. Then log back in to vSphere Web Client. You should see the HPE SimpliVity virtual objects in the inventory panel and the options under the **All HPE SimpliVity Actions** menu. For details on restarting vCenter Server services, see the VMware Knowledge Base article, "**[How to stop, start, or restart vCenter Server 6.x services \(2109881\)](https://kb.vmware.com/s/article/2109881)**."

### <span id="page-28-0"></span>**OMNI-42546: Cluster or virtual machine performance charts for Throughput, IOPS, and Latency do not show data points from the current time to any time in the past**

You selected a cluster or virtual machine and clicked **All HPE SimpliVity Actions** > **View Performance** to open the Performance chart. When you view the throughput, IOPS, or latency details, you see missing data points from the current time to any time in the past. For example, if you select the minutes option to view minute by minute details, the beginning of the charts appear empty.

#### **Resolution**

The clock for one or both of the following items is not synchronized with the NTP server:

- Computer you use to access vCenter Server (your client computer)
- Virtual Controller (virtual machine used by the HPE OmniStack host)

One or both of the clocks could be off by minutes or hours. Contact your administrator to ensure the NTP network is set up properly. If you need to synchronize the clock for your computer, contact your administrator. If you need to synchronize the clock for the Virtual Controller, contact Hewlett Packard Enterprise Support at **[http:www.hpe.com/assistance](https://www.hpe.com/us/en/contact-hpe.html)**.

### <span id="page-28-1"></span>**OMNI-53140: Cannot access details on a "top contributor" virtual machine from the HPE SimpliVity Performance chart**

If you use HPE SimpliVity Plug-in for vSphere Web Client, select a cluster, and click **All HPE SimpliVity Actions** > **View Performance**, you open the HPE SimpliVity Performance tab. It contains three charts with the Read and Write values for throughput, IOPS, and latency. You can click **Open Top Contributors** to see a list of the top 10 virtual machines that contribute to the throughput, IOPS, and latency counts. But, when you click a virtual machine in the list, you cannot access the tab with details on the virtual machine you selected. Instead, you see an empty tab.

#### **Resolution**

For the HPE OmniStack 3.7.6 release, you cannot access virtual machine details on a top contributors virtual machine from the HPE Performance tab.

### <span id="page-28-2"></span>**OMNI-53239: Backups listed after a search show a "Unique Backup Size" of 0 KB instead of Unknown**

If you use HPE SimpliVity Plug-in for vSphere Web Client, select a cluster or virtual machine, and click **All HPE SimpliVity Actions** > **Search Backups**, you open the HPE SimpliVity Search Backups subtab. It lists details on all the backups created for the object you selected. One of the columns in the backups table lists the Unique Backup Size.

Unless you select a row from the Backups table and click **Backup Actions** > **Calculate Unique Size** to manually calculate the size, the column should show a value of "Unknown" instead of a numeric value. For example, if you see a value of 0 KB, it does not represent the size because it was not calculated yet. It should show a value of "Unknown" until you calculate the size with the Backup Actions option.

#### **Resolution**

For the HPE OmniStack 3.7.6 release, you see a value of 0 KB in the "Unique Backup Size" column of the Backups table instead of "Unkown" even though you did not calculate the size yet. To ensure you see the correct unique backup size, refer to the value shown in the "Unique Size Calculation Time" column. If that column shows "Unknown" instead of a time, you know the unique size for the backup was not calculated yet. Once you calculate the size, that column shows the time of the calculation.

### <span id="page-29-0"></span>**OMNI-54060: Host object count does not reflect the correct number of hosts**

If you use HPE SimpliVity Plug-in for vSphere Web Client, click **HPE SimpliVity Federation** from the Home menu or tab, and click **Hosts** from the inventory list, the Navigator panel shows the host count in the title bar. For example, if you used Enhanced Linked Mode to deploy 32 HPE OmniStack hosts to three vCenter Servers for a total of 96 hosts, you see "96" next to the "Hosts" title.

However, if you remove an HPE OmniStack host from inventory to reduce the count to 95 hosts and then deploy another host to bring the count back up to 96 hosts, you see the count as 97 instead of 96 when you check it through the through the **HPE SimpliVity Federation** Home menu or tab.

#### **Resolution**

The mismatch with the count only occurs when you remove and then add an HPE OmniStack host. (The software holds on to the count of the removed host.)

If you need to check the correct host count (HPE OmniStack hosts and standard hosts [hosts without HPE OmniStack software]), choose **Global Inventory List** from the Home menu or tab, click **Hosts** from the Navigator panel. The host count in the title shows the correct number of hosts.

# <span id="page-30-0"></span>**REST API constraints and known issues**

The following use constraints and known issues apply to the HPE OmniStack REST API.

### <span id="page-30-1"></span>**OMNI-46361: REST API GET operations for backup objects and sorting and filtering constraints**

For a given filter property, only one value is supported as an input to the filter, not a comma separated list of values.

REST API typically allows case sensitive sorting versus insensitive sorting. The GET operation for backups always uses case insensitive sorting.

You cannot sort on the following fields:

- virtual machine type
- virtual machine id
- sent completion time
- hypervisor\_type
- sent duration
- datastore\_id
- computer cluster parent hypervisor object id
- omnistack cluster id

REST API does not support the following filters:

- sent duration min
- sent duration max
- sent completion before
- sent completion after

This impacts a script calling directly into a REST API.

### <span id="page-30-2"></span>**OMNI-10757, HIM-10400: Need REST service certificate in order to use REST API**

You want to use the REST API, but security considerations prohibit you from saving the REST service certificate upon the first connection to this service.

#### **Resolution**

To obtain the REST service certificate, use SCP to copy the  $rest$ , pem certificate file from the /var/svtfs/0/appdata/auth directory on the HPE OmniStack host. For assistance, contact **[Customer](http://support.hpe.com) [Support \(support.hpe.com\)](http://support.hpe.com)**.

### <span id="page-31-0"></span>**OMNI-53190: Limit recommendation for REST GET backup object calls**

Hewlett Packard Enterprise recommends setting the limit property to below 3000 (default is 500, maximum is 5000) for all REST GET backup object calls. Attempting to exceed this limit can result in out-of-memory errors in some deployments.

### <span id="page-31-1"></span>**OMNI-53536: Setting the retention time to a time that causes backups to be deleted fails**

If you attempt to set the retention time to a value that causes backups to immediately expire, you see the following incorrect behavior:

- The Set Backup Retention Time dialog displays the following message Unknown task.
- Setting the force flag on POST /backups/set retention does not return any taskIds.

#### **Resolution**

Determine the list of backups that would be deleted by the change to the retention time and manually delete them before setting the retention time.

## <span id="page-32-0"></span>**Hardware constraints and known issues**

The following hardware constraints and known issues apply in this release.

### <span id="page-32-1"></span>**OMNI-34393: SSD Array rebuilding alarms do not clear properly resulting in the display of alarms with multiple levels of severity**

When a RAID6 SSD Array is rebuilding one drive, the SSD Array rebuilding one or more drives warning alarm triggers. If another drive is then pulled, reinserted, and starts rebuilding, a critical Maximum number of drives rebuilding alarm triggers and the Rebuilding one or more drives warning alarm should clear. However, that alarm is not properly cleared resulting in both the warning and the critical alarms present and causing possible confusion.

RAID5 is not affected by this issue.

#### **Resolution**

No workaround is required, the alarms both clear when the drives complete the rebuilding process.

## <span id="page-32-2"></span>**OMNI-32701: HPE SimpliVity battery backup health alarms not available for HPE SimpliVity 380 Gen10 servers**

The functionality required to generate HPE SimpliVity 380 Gen10 events for battery backup health status changes is not currently available. No HPE SimpliVity 380 Gen10 alarms are generated for the battery backup status.

#### **Resolution**

Use the Integrated Lights-Out (iLO) Management for HPE ProLiant tools to monitor logical drive cache events.

### <span id="page-32-3"></span>**OMNI-32697: Enabling/Disabling logical drive cache does not generate an alarm**

The HPE SimpliVity 380 Gen10 Smart Controller does not generate an event when logical drive cache is enabled or disabled, and no alarm is displayed through the vSphere Web Client.

#### **Resolution**

Use the Integrated Lights-Out (iLO) Management for HPE ProLiant tools to monitor logical drive cache events.

### <span id="page-32-4"></span>**OMNI-33299: Percentage rebuild for HPE SimpliVity 380 Gen10 physical drives displays as NA**

The percentage rebuild for HPE SimpliVity 380 Gen10 servers does not display the actual percentage in the vSphere Web Client nor through the svt-hardware-show CLI command. NA is displayed in both instances.

#### **Resolution**

No resolution required, the drive rebuild completes normally.

## <span id="page-33-0"></span>**PLAT-103: Inserting unsupported drive does not generate an alarm**

If a drive fails and you insert an unsupported drive, the HPE SimpliVity host does not generate an HPE SimpliVity alarm in vSphere Client.

You might also notice related alarm events such as:

- HPE SimpliVity Physical SSD (or HDD) drive rebuilding
- The physical SSD (or HDD) drive at slot:1 is rebuilding
- The physical SSD(or HDD) drive at slot:1 is finished rebuilding

However, these events are incorrectly reported because a rebuild cannot begin on an unsupported drive.

#### **Resolution**

Replace the failed drive as soon as possible using a compatible replacement drive. The drive rebuild should begin immediately.

### <span id="page-33-1"></span>**AMP-3045: FCoE disabled on OmniCube or HPE OmniStack server**

The Fibre Channel over Ethernet (FCoE) capability is disabled on OmniCube/HPE OmniStack servers.

#### **Resolution**

By default, the FCoE capability is disabled. To enable FCoE, run the appropriate command on the server: OmniCube:

# esxcfg-module -e fcoe

HPE OmniStack Integrated Solution with Cisco UCS:

# esxcfg-module -e fnic

# <span id="page-34-0"></span>**Installation, deployment, and upgrade issues**

The following installation, deployment and upgrade issues apply in this release.

Based on your existing environment, upgrades to this version of software might require assistance from **[Customer Support \(support.hpe.com\)](http://support.hpe.com)**.

### <span id="page-34-1"></span>**OMNI-31689, OMNI-21628, OMNI-31707: After upgrading HPE OmniStack software, update your HPE OmniStack certificate**

#### **Certificate update after OmniStack upgrade**

Contact **[Customer Support \(support.hpe.com\)](http://support.hpe.com)** to obtain assistance in updating your HPE OmniStack certificate following an upgrade to this release.

### <span id="page-34-2"></span>**OMNI-27539: Upgrade stalls at step 3**

In certain cases, an upgrade might appear to stall at step 3 for approximately 15 minutes and then fail.

#### **Resolution**

To work around this issue, retry the upgrade.

### <span id="page-34-3"></span>**OMNI-24774: Hosts do not reconnect to vCenter Server after ESXi upgrade**

After upgrading from ESXi 6.0 to 6.5, hosts sometimes do not automatically reconnect to vCenter Server.

#### **Resolution**

This is a known ESXi issue. From the vCenter Server, manually reconnect the host.

### <span id="page-34-4"></span>**OMNI-22360: Deploying hosts using IP address pools fails**

Deployment fails if you try to deploy HPE OmniStack host using IP address pools with Deployment Manager. For example, if you define the network for the IP address pool through the  $svt-ippool-set$  command and then enter all the IP addresses for the hosts you want to add to the pool using the  $\text{svt-ippool-add}$  command, you can run Deployment Manager and select the **Deploy a host using existing IP address pools** option. However, the deployment for the hosts fails.

#### **Resolution**

HPE OmniStack no longer supports deploying hosts using IP pools. Instead, deploy one or more hosts by manually entering the network settings or by importing a previously saved configuration file. For more details on deploying hosts, see the *HPE OmniStack for vSphere Deployment Guide*.

### <span id="page-35-0"></span>**OMNI-18121: Deployment Manager fails on Step 30 of 33 VMW\_REMOVING\_SVTBUILD\_USER**

The HPE OmniStack host deployment fails with an error similar to: Deployment failed on Step 30 of 33 "VMW\_REMOVING\_SVTBUILD\_USER"

and the firstboot.log file from the failed Virtual Controller shows error messages similar to:

[Platform::CIM::Chassis] Chassis.pm:61 Found NO chassis! [Platform::Factory::VMware] VMware.pm:259 Unable to retrieve chassis information [Platform::Factory::VMware] VMware.pm:130 Chassis does not exist: retrieving chassis.

#### **Resolution**

Perform a cold reboot of the HPE OmniStack host and retry the deployment.

### <span id="page-35-1"></span> **OMNI-46309: Deploying a host fails if unhealthy hosts reside in other clusters**

Deployment fails if you try to deploy an HPE OmniStack host to a cluster when another cluster in the federation contains an HPE OmniStack host in a faulty state. (For example, in HPE SimpliVity Plug-in for vSphere Web Client, a cluster in your federation contains a host with a status that appears as warning, degraded, offline, failed, or unknown.)

#### **Resolution**

Open HPE SimpliVity Plug-in for vSphere Web Client and locate the cluster with the faulty host. To view the hardware details, right-click the host and click **All HPE SimpliVity Actions** > **View Hardware**. If necessary, safely shut down the host and remove it from inventory to deploy new hosts. For more details, see the Help that came with HPE SimpliVity Plug-in for vSphere Web Client.

### <span id="page-35-2"></span>**OMNI-14883, FRB-402: Deployment fails if federation HPE OmniStack host offline**

If you attempt to deploy an HPE OmniStack server into a federation where one of the HPE OmniStack hosts is powered off, the deployment stalls.

#### **Resolution**

The deployment resumes and completes successfully as soon as you power on the missing HPE OmniStack host.

### <span id="page-35-3"></span>**OMNI-13653, FRB-3607: Deployment fails with vSwitch0 not found or vSwitch1 not found error**

If a PortGroup with a matching name of  $vSwitch0$  or  $vSwitch1$  exists within a cluster, attempting to deploy a new host using Deployment Manager fails due to a name conflict with the vSwitches used for HPE OmniStack host deployment.

#### **Resolution**

Rename the existing vSwitch0 or vSwitch1 PortGroups, and retry the deployment.

### <span id="page-36-0"></span>**OMNI-22832: When testing settings for deployment, invalid content message displays**

At the Test Host Settings screen in Deployment Manager, you see the test screen go blank and this error message displays The deployment configuration XML file contains invalid content. Contact SimpliVity Customer Support.

#### **Resolution**

Click **Back** and check the MTU values at the Configure Management Network Settings, Configure Federation Network Settings, and Configure Storage Network Setttings screens. You must enter a value between 1000-1500. In addition, the MTU setting must match the MTU settings used for the corresponding network of the previously deployed hosts. For example, if you previously deployed an HPE OmniStack host host with an MTU value of 1500 for Management network. The next host you deploy to that network must use an MTU value of 1500.

If you continue to see the error message, contact **[Customer Support \(support.hpe.com\)](http://support.hpe.com)**.

### <span id="page-36-1"></span>**OMNI-11235, HIM-10010: HPE OmniStack host joins federation but shows as disconnected from Arbiter**

A newly deployed HPE OmniStack host joins the federation but shows as disconnected from the Arbiter in svtfederation-show and the corresponding HPE SimpliVity Plug-in for vSphere Web Client.

There is a small timing window where a user can encounter this issue after deploying a single HPE OmniStack host with an Arbiter on the vCenter Server, and then deploying a second HPE OmniStack host in that datacenter or cluster. The user could encounter this issue if during the deployment of the second host they change the IP address of the Arbiter host and run the svt-arbiter-address-set command.

#### **Resolution**

Restart sytfs on the host that failed to connect, and then run the syt-federation-show command to verify that the host is connected to the Arbiter.

### <span id="page-36-2"></span>**OMNI-11690, HIM-13893: Cisco UCS C240 servers show 40 GbE NIC as 10 Gb/s in Deployment Manager**

If you run Deployment Manager to deploy a Cisco UCS C240 server, the Select HPE OmniStack host screen shows the VIC 1385 PCIe Ethernet Network Interface Card (NIC) with a speed of 10 Gb/s instead of 40. However, the server deploys to vCenter Server as expected and reflects the correct NIC speed of 40 GbE when you review the network information in vSphere Web Client.

#### **Resolution**

Ignore the NIC speed value shown in Deployment Manager. The Cisco server does use a NIC with a speed of 40 GbE even though it appears as 10 Gb/s in Deployment Manager.

## <span id="page-37-0"></span>**OMNI-13106, FRB-1625: Virtual Controller unable to reach expected ports on Storage network after deployment**

Following deployment, an alarm may appear on one or more Virtual Controllers, indicating a connectivity failure on the Storage network.

#### **Resolution**

The issue should resolve itself within one minute and the alarm no longer appears. If it does not, contact **[Customer Support \(support.hpe.com\)](http://support.hpe.com)**.

### <span id="page-37-1"></span>**OMNI-10204, HIM-9771: Deployment Manager fails as result of incorrect coercion mode setting**

A Deployment Manager deployment can fail with the following error:

Failed to (re)configure RAID set

#### **Resolution**

To correct this issue, contact **[Customer Support \(support.hpe.com\)](http://support.hpe.com)**.

### <span id="page-37-2"></span>**OMNI-13329: Commit alarm appears after committing the upgrade in Upgrade Manager**

After you run Upgrade Manager and successfully commit the upgrade for your hosts, the hypervisor shows this alarm: SimpliVity software commit needed.

#### **Resolution**

The alarm does not reflect the correct status. To clear it, right-click the alarm, and select **Acknowledge**, then select **Reset to green**. As long as you see the commit complete in Upgrade Manager successfully, you can disregard the alarm in the hypervisor.

### <span id="page-37-3"></span>**AMP-4029: Virtual Controller does not power on during deployment**

When deploying HPE OmniStack hosts in a datacenter or cluster with no deployed HPE OmniStack hosts, the Virtual Controller does not power on and the deployment fails. Deployment Manager displays the following error in the Deployment Status window:

ERROR: step 24 of 33 – A task error occurred powering on Virtual Controller

#### **Resolution**

Restart the VMware vCenter Server Workflow Manager service. See VMware KB article 1003895 for more information.

### <span id="page-38-0"></span>**OMNI- 52417: Failed tasks display when upgrading ESXi on a single node cluster**

When upgrading ESXi on a single node cluster, failed tasks may display in vSphere web-client with the name "Create NAS datastore" and a status indicating that the datastore already exists.

#### **Resolution**

You can ignore these failed tasks as an attempt to re-create all SimpliVity datastores is made on every host reboot of single node clusters.

### <span id="page-38-1"></span>**OMNI-53270: Upgrade fails with another HyperVisor upgrade in progress error**

If a previous attempt to upgrade a single HPE OmniStack host in a cluster failed because virtual machines were runnning on the host, subsequent attempts to upgrade the host will fail with the following message:

Operation can't be allowed as another HyperVisor upgrade is in progress

#### **Resolution**

Restart the Virtual Controller on the HPE OmniStack host, and then restart the upgrade.

### <span id="page-38-2"></span>**OMNI-53176: Upgrade status shows "Failed" when the upgrade actually succeeded**

When upgrading ESXi in a single node cluster, Upgrade Manager may indicate that the upgrade failed, when it actually may have succeeded. This can occur when upgrading just ESXi or when upgrading both ESXi and OmniStack.

#### **Resolution**

If the error occurred while upgrading only ESXi:

- **1.** If the ESXi host appears as "disconnected" in the vCenter Server inventory, then attempt to reconnect by rightclicking the host in vCenter Server, and then clicking **Reconnect**.
- **2.** In Upgrade Manager, verify that the current version of ESXi matches the expected post-upgrade ESXi version. If it does, you can ignore the error message.

If the error occurred while upgrading ESXi and OmniStack, either together or one after another:

- **1.** Complete the ESXi-only steps above, and then complete the remaining steps in this procedure.
- **2.** Verify that all the nodes in the federation have been upgraded to the same OmniStack version by running:

svt-software-status-show

**3.** If all the nodes have been upgraded, commit the upgrade by running the following command:

svt-software-commit

# <span id="page-39-0"></span>**Virtual machine constraints and known issues**

The following use constraints and known issues apply to virtual machines.

### <span id="page-39-1"></span>**OMNI-33355: The svt-vm-show or other commands do not reflect changes in vCenter Server for a federation**

A change in a federation configuration can result in event manager on the remaining node not being able to take over master role. This condition can cause the  $svt-vm-show$  or other commands to not reflect changes in vCenter Server.

For assistance, contact **[Customer Support \(support.hpe.com\)](http://support.hpe.com)**.

### <span id="page-39-2"></span>**OMNI-15124: Unable to perform HPE OmniStack operations on virtual machine after migrating it to an HPE SimpliVity datastore**

After migrating a virtual machine to an HPE SimpliVity datastore, users can no longer perform HPE OmniStack operations on it, and it no longer appears through the CLI. This applies to virtual machines that are created on non-HPE SimpliVity storage.

#### **Resolution**

For more information, contact **[Customer Support \(support.hpe.com\)](http://support.hpe.com)**.

### <span id="page-39-3"></span>**OMNI-42497: svt-vm-move command fails and virtual machine does not appear in the datastore inventory**

If the  $svt-vm-move$  command fails to move a virtual machine, and the virtual machine no longer resides in the original datastore inventory, then you must manually add the virtual machine to the inventory.

#### **Resolution**

Using the vSphere client, browse the original datastore contents, and add the virtual machine to the inventory.

### <span id="page-39-4"></span>**OMNI-23381: Saving credentials for virtual machine in Linked Mode configuration fails**

If you are trying to save credentials for a guest virtual machine in a vCenter Server that is part of a Linked Mode configuration, the operation may fail.

#### **Resolution**

Access a Virtual Controller that is in the same vCenter Server as the virtual machine for which you are trying to save credentials. Then run svt-vm-backup-params-set to manually set the credentials for the virtual machine.

Alternatively, you can try to log in to the Web Client for the vCenter Server with which the virtual machine is associated.

## <span id="page-40-0"></span>**HIM-4971: Virtual machine folder not deleted when virtual machine deleted in HPE SimpliVity Plug-in for vSphere Web Client**

When you right-click a virtual machine in HPE SimpliVity Plug-in for vSphere Web Client and select **Delete from Disk**, the folder containing the virtual machine files might not get deleted from disk. Backups of the virtual machine might be labeled [REMOVED] instead of [DELETED].

#### **Resolution**

You can manually delete the virtual machine folder from disk.

### <span id="page-40-1"></span>**HIM-11399: Powering on or using vMotion on virtual machines stalls at 16%**

Powering on or using vMotion on multiple virtual machines results in some virtual machines stalling at 16%.

#### **Resolution**

Disable DRS on the cluster with the stalled virtual machines, reboot the vCenter Server, and then power on the stalled virtual machines. Re-enabling DRS could cause a reoccurrence of this issue.

### <span id="page-40-2"></span>**AMP-2069: Reloading virtual machines causes invalid fault error**

When reloading numerous virtual machines, vSphere Client shows A general system error occurred: Invalid fault error for some virtual machines. The cause is that the number of datastores in a datacenter combined with the NFS maximum queue depth setting are overloading the HPE OmniStack host.

This condition may cause unavailable or inaccessible datastores, unresponsive hosts, and disconnected virtual machines.

#### **Resolution**

Set the NFS maximum queue depth on the HPE OmniStack hosts to reduce I/O congestion to the datastores. The following table lists the recommended NFS maximum queue depth setting based on the number of datastores in a datacenter.

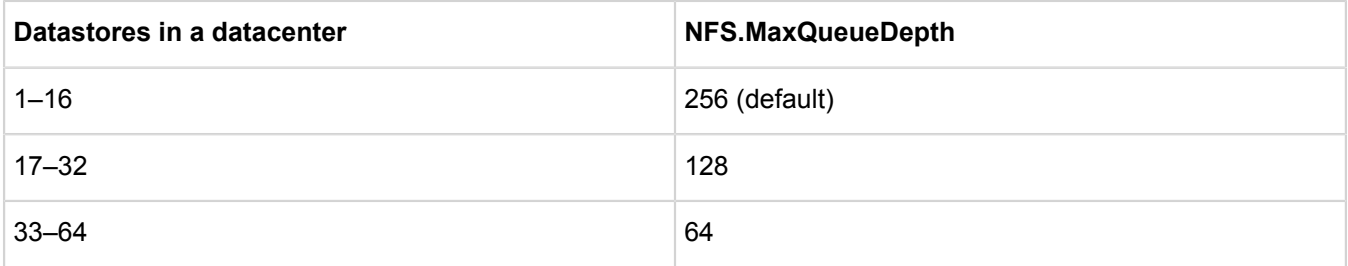

To set the NFS maximum queue depth:

**1.** In vSphere Client, select the HPE OmniStack host in the Hosts and Cluster view.

- **2.** To open the **Settings** dialog, click the **Configuration** tab, and then **Advanced Settings** under the **Software** panel.
- **3.** Select **NFS**, and then scroll down to **NFS.MaxQueueDepth**.
- **4.** Change the value to the setting shown in the table.
- **5.** Reboot the HPE OmniStack host for the change to take effect.

## <span id="page-41-0"></span>**FRB-2035: Migrating virtual machine resets its backup policy**

If you migrate a virtual machine to a different HPE OmniStack datastore, its backups are retained (migrated with the virtual machine). However, the migration operation resets the virtual machine's backup policy to the destination datastore's default policy.

### **Resolution**

Manually create or select an existing backup policy and apply it to the migrated virtual machine.

### <span id="page-41-1"></span>**SNM-16: Removing multiple virtual machine folders from HPE OmniStack datastore appears to fail**

You remove folders by browsing to the datastore in vSphere Client, selecting a folder, and clicking **Delete**. If you attempt to use this method to remove multiple unwanted folders (directories) from a HPE OmniStack datastore, the operation appears to fail. Multiple folder remove operations do eventually succeed, but might take many minutes to complete.

#### **Resolution**

An underlying VMware issue causes this problem. The operation exceeds an NFS server timeout. The following VMware Knowledge Base article describes a solution:

**[http://kb.vmware.com/selfservice/microsites/search.do?](http://kb.vmware.com/selfservice/microsites/search.do?language=en_US&cmd=displayKC&externalId=1035332) [language=en\\_US&cmd=displayKC&externalId=1035332](http://kb.vmware.com/selfservice/microsites/search.do?language=en_US&cmd=displayKC&externalId=1035332)**

### <span id="page-41-2"></span>**AS-3811: Moving virtual machine fails on first attempt**

In rare circumstances, a virtual machine move operation fails with the following error message:

com.simplivity.task.vmware.vm.move error code 55 (ResetFailed)

### **Resolution**

Retry the move operation. If the move operation fails on retry, contact **[Customer Support \(support.hpe.com\)](http://support.hpe.com)**.

### <span id="page-41-3"></span>**AN-3058: Cannot power on cloned virtual machine**

When you right-click a virtual machine in the vSphere Client inventory panel, select **Hewlett Packard Enterprise** > **Clone Virtual Machine**, and notice that the cloning process takes a long time to complete, the cloned virtual machine appears, but you cannot power it on. If you check the Recent Tasks panel, you see an error indicating that the host received an error while powering on the virtual machine and could not load the configuration file.

This can occur when the virtual machine you clone has heavy input and output usage.

#### **Resolution**

Wait a few minutes to see if the cloned virtual machine powers on. If it continues to fail, delete the cloned virtual machine and create another clone when the virtual machine I/O usage is not as heavy.

### <span id="page-42-0"></span>**FRB-301: HPE OmniStack clone operation does not specify a destination**

A HPE OmniStack clone operation does not enable you to specify a destination host.

#### **Resolution**

When the clone operation is complete, search for the clone by name and use vMotion to move it to the required host.

### <span id="page-42-1"></span>**AMP-186, FRB-1410: Error message appears when moving virtual machine**

If you move a virtual machine to a datastore using the HPE OmniStack Move Virtual Machine option, and then try to move that same virtual machine to a different datastore before the first move task finishes, the second move cannot finish and you see one of the following error messages depending on when you started the second move:

- Platform integration exception. Contact Customer Support.
- Duplicate name exists.
- Unknown VM or VM not found in datastore or VM not stored by Hewlett Packard Enterprise.

#### **Resolution**

Wait until the first move task finishes before trying to move the virtual machine that you just moved to another datastore.

### <span id="page-42-2"></span>**FRB-2042: Allowed to restore existing virtual machine of virtual machine template from backups created before conversion**

If a virtual machine was converted to a virtual machine template, and backups were created before the conversion took place, you are not prevented from using a backup of the virtual machine (before it was a template) to restore the existing virtual machine. The operation succeeds, and vCenter Server continues to show the virtual machine template as a virtual machine template. However, the configuration file in the virtual machine directory in the datastore has a . vmx extension type, and subsequent backups indicate that the backups are for a regular virtual machine rather than a virtual machine template.

#### **Resolution**

You can remedy this situation in several ways, including the following options:

- Manually rename the configuration file for the virtual machine template to use a .  $vmtx$  extension rather than a .vmx extension.
- Perform the following procedure:
	- **1.** Remove the virtual machine template from the vCenter Server inventory.

**2.** Browse the datastore, and then manually add the virtual machine back to the vCenter Server inventory.

vCenter Server adds it back to the inventory as a regular virtual machine rather than a virtual machine template.

- **3.** Convert the virtual machine to a virtual machine template.
- Convert the virtual machine template to a regular virtual machine. Then, convert it back from a virtual machine to a virtual machine template.

### <span id="page-43-0"></span>**AN-4548: Virtual machine CPU usage alarm appears**

Your federation contains datacenters (or clusters) with HPE OmniStack hosts. When you click the Alarms tab from the vCenter Server level in vSphere Client to review any triggered alarms, you see Virtual machine CPU usage alarm messages for most of the Virtual Controllers in your federation.

#### **Resolution**

Disregard this alarm. The Virtual Controller is functioning as designed.

### <span id="page-43-1"></span>**HIM-8207: Cannot use HPE SimpliVity Plug-in for vSphere Web Client or HPE OmniStack CLI to manage virtual machines with identical names**

If HPE OmniStack hosts have virtual machines with identical names in the same datacenters, you cannot use the HPE SimpliVity Plug-in for vSphere Web Client or the HPE OmniStack CLI to manage these virtual machines. You can use the standard vSphere Client to manage these virtual machines. Hewlett Packard Enterprise is working with VMware to resolve this issue.

#### **Resolution**

You can rename one of the virtual machines to enable the HPE OmniStack management functionality:

- **1.** In the vSphere Client (not using the HPE SimpliVity Plug-in sections), browse the clusters to identify virtual machines with identical names.
- **2.** Right-click one of the virtual machines, and then select **Rename** to rename it with a unique name.
- **3.** Repeat Steps 1 and 2 for each virtual machine you want to rename.
- **4.** Log in to the HPE OmniStack CLI.
- **5.** Run svt-emergency-hms-sync on each Virtual Controller in the datacenter with a renamed virtual machine to sync the Virtual Controller with vSphere.

You can now use the HPE SimpliVity Plug-in for vSphere Web Client options in vSphere and the HPE OmniStack CLI to manage these virtual machines.

### <span id="page-43-2"></span>**OMNI-18127: Cloning several virtual machines concurrently from same source image takes long time**

When using the VMware clone feature to clone several virtual machines concurrently from the same source image, the operations might take a long time to complete. The cloning operations do succeed, and all cloned virtual machines are available.

#### **Resolution**

Run no more than six concurrent cloning operations.

## <span id="page-45-0"></span>**Security constraints and known issues**

The following topics explain known security issues.

### <span id="page-45-1"></span>**OMNI-52496: Enabling FIPS mode on Arbiter fails**

If you run the C:\Program Files\SimpliVity\SimpliVity Arbiter\bin>svt-fipsmode.exe - enable --restart command to enable FIPS mode on the Arbiter, but the command fails with the message svt-fipsmode.exe has stopped working, then the value of SVTINSTDIR was not set correctly.

#### **Resolution**

Manually set the value of SVTINSTDIR by executing the following command:

C:\Program Files\SimpliVity\SimpliVity Arbiter\var\svtfs\0>set SVTINSTDIR="C: \Program Files\SimpliVity\SimpliVity Arbiter\var\svtfs\0"

Rerun the svt-fipsmode.exe command.

### <span id="page-45-2"></span>**OMNI-31689, OMNI-21628, OMNI-31707: After upgrading HPE OmniStack software, update your HPE OmniStack certificate**

**Certificate update after OmniStack upgrade**

Contact **[Customer Support \(support.hpe.com\)](http://support.hpe.com)** to obtain assistance in updating your HPE OmniStack certificate following an upgrade to this release.

### <span id="page-45-3"></span>**OMNI-31740: While upgrading an Arbiter, the FIPS mode changes its state to disabled on Arbiter**

#### **FIPS mode is disabled after Arbiter upgrade**

FIPS mode state changes from enabled to disabled after an Arbiter upgrade, and must be manually re-enabled. Verify the FIPS mode is disabled with: svt-fipsmode.exe --show

```
c:\Program Files\SimpliVity\SimpliVity Arbiter\bin>svt-fipsmode.exe --showFips mode
 is disabled
```
#### **Resolution**

Beginning with this release, the HPE OmniStack system certificate and keys must be 2048 bits in size. The key size can be checked using the following command:

```
Upgrade openssl x509 -in /var/svtfs/0/myconf/static/node.pem -text | grep Public-
Key
```
#### **1.** Re-enable FIPs as follows:

```
c:\Program Files\SimpliVity\SimpliVity Arbiter\bin>svt-fipsmode.exe --enable --
restart
FIPS mode is now enabled
Restarting arbiter...
The SimpliVity Arbiter service is stopping..
The SimpliVity Arbiter service was stopped successfully.
The SimpliVity Arbiter service is starting.
The SimpliVity Arbiter service was started successfully.
```
**2.** Verify that FIPS mode is enabled:

```
c:\Program Files\SimpliVity\SimpliVity Arbiter\bin>svt-fipsmode.exe --show
Fips mode is enabled
```
### <span id="page-46-0"></span>**OMNI-30067: Inconsistently-named CLI zeroizing commands**

In the current release, you need to use two similarly-named commands to zeroize all the cryptographic private key material used by the Virtual Controller or the Arbiter. To zeroize cryptographic private key material on the server hosting Arbiter, use svt-key-zeroize. To accomplish the same for the Virtual Controller, use svtkeys-zeroize.

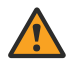

### **WARNING:**

These commands are used only when decommissioning a system. Refer to the *HPE OmniStack 3.7.6 for vSphere Command Reference Guide* for additional information.

## <span id="page-47-0"></span>**VMware constraints and known issues**

The following use constraints and known issues apply to VMware.

### <span id="page-47-1"></span>**OMNI-36054: vSphere Fault Tolerance is not supported**

HPE OmniStack does not support the vSphere Fault Tolerance feature. If you enable vSphere Fault Tolerance, you cannot use the main features in the HPE OmniStack REST API, CLI, or the HPE SimpliVity Plug-in for vSphere Web Client.

### <span id="page-47-2"></span>**OMNI-22877: Enabling vSphere Fault Tolerance disables some operations**

When you use vSphere 6.0, create virtual machines on HPE OmniStack datastores, and enable vSphere Fault Tolerance on these virtual machines, you cannot use the following administrative operations on the affected virtual machines using the HPE OmniStack CLI, HPE OmniStack REST API, or HPE SimpliVity Plug-in for vSphere Web Client:

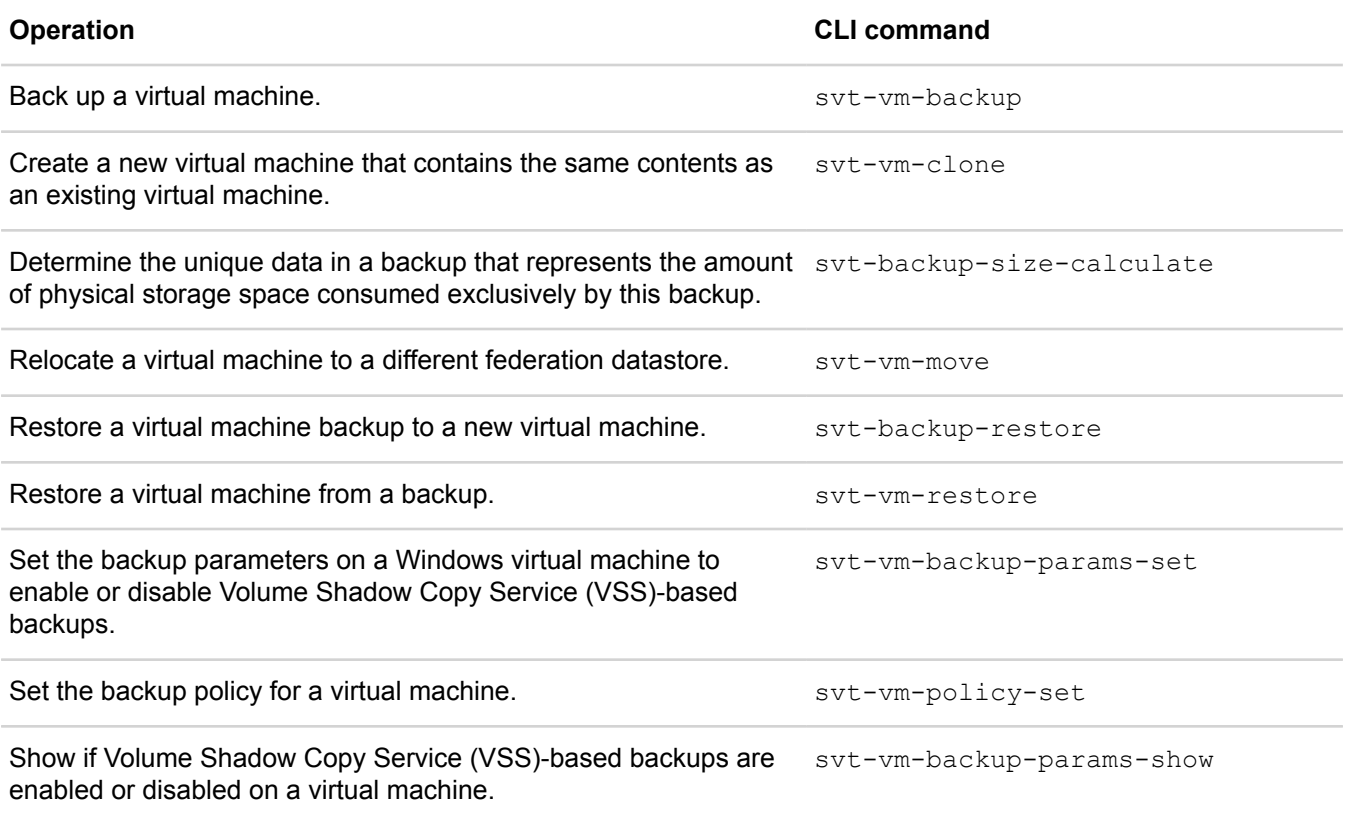

### <span id="page-48-0"></span>**OMNI-25441: DRS not automatically migrating some virtual machines and causes No host is available error**

This is a vvSphere issue. In some cases DRS does not process Intelligent Workload Optimizer (IWO) rules properly and users see the following error:

No host is available for the virtual machine that satisfied its preferred VM/Host DRS affinity or anti-affinity rules

#### **Resolution**

- **1.** Disable IWO using the svt-iwo-disable command.
- **2.** Wait for all groups and rules to be deleted.
- **3.** Enable IWO using the svt-iwo-enable command.

This creates the same set of groups and rules, and it triggers vSphere to reprocess these rules.

### <span id="page-48-1"></span>**OMNI-24710: Virtual Machine Memory Usage alarm appears incorrectly on Virtual Controller in vCenter Server 6.5**

In a vCenter Server 6.5 environment, the Virtual Controller triggers a Virtual Machine Memory Usage alarm and shows full memory utilization, when in fact this is not the case.

#### **Resolution**

This is a vCenter Server issue. ESXi treats all memory as pinned and disables sampling on virtual machines with passthrough devices. This results in active memory reported at 100%. vCenter Server 6.5 is not aware of this new behavior, and therefore triggers the alarm.

For the Virtual Controller, you can ignore this alarm.

### <span id="page-48-2"></span>**OMNI-9909: DRS no longer migrates virtual machines in DRS enabled cluster**

In a cluster with DRS enabled, DRS-initiated migrations within a cluster stop. An error message appears on the cluster object in vSphere that reads Configuration Issues: DRS invocation not completed.

#### **Solution**

- **1.** Disable DRS for the cluster.
- **2.** Delete all the files under the

C:\ProgramData\VMware\vCenterServer\logs\vmware-vpx\drmdump\domain-cXXXXX\ directory (with domain-cXXXXX replaced with the cluster's mo-id).

- **3.** Restart the vCenter Server process.
- **4.** Enable DRS for the cluster.

### <span id="page-49-0"></span>**OMNI-9887, OMNI-8822: vCenter Server anomalies after restoration**

After restoring a vCenter Server, you may have to perform an action that changes the inventory, such as adding or deleting a host. If you change the inventory prior to creating a new backup, the changes are missing if you need to restore the vCenter Server.

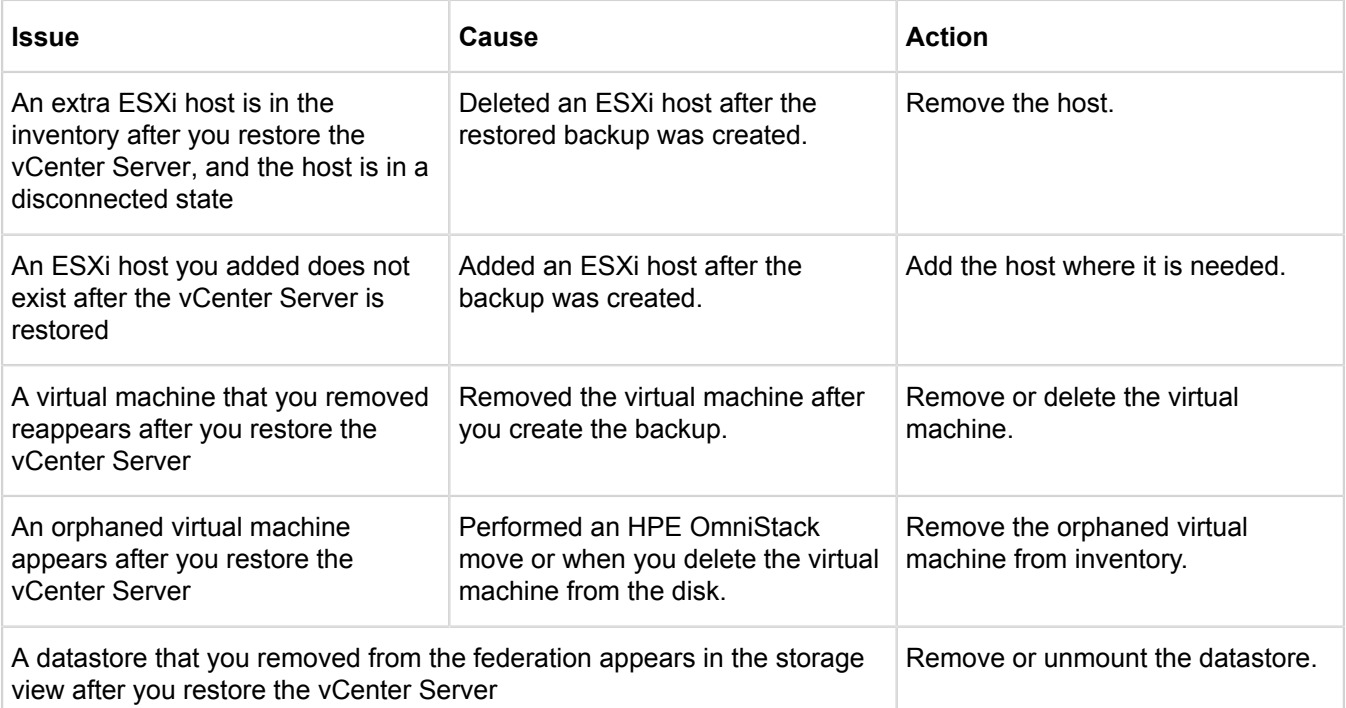

### <span id="page-49-1"></span>**PLAT-404: vCenter Server does not display alarm when rear boot drive in HPE OmniStack hosts removed**

Prior to HPE OmniStack 3.5.1, VMware vCenter Server software does not display an alarm when you physically removed a rear boot drive from an HPE OmniStack host. While the drive is removed, if a second rear boot drive fails, then the HPE OmniStack host shuts down.

#### **Resolution**

Beginning with the HPE OmniStack 3.5.1 software release, the VMware vCenter Server software generates an alarm when you remove a hard disk drive from the rear panel:

- VMware vSphere 5.5 generates the alarm when you remove the rear boot drive. The alarm is automatically cleared after you insert a rear boot drive into the HPE OmniStack host, the drive has finished rebuilding, and it is in the optimum state.
- VMware vSphere 6.0 generates the alarm when you remove the rear boot drive. After you insert a rear boot drive into the HPE OmniStack host, the drive has finished rebuilding, and it is in the optimum state, manually clear the alarm. If you clear the alarm before the rear boot drive has finished rebuilding, or it is not in the optimum state, then the alarm is set again.
- In a VMware vSphere 6.5 environment, vCenter Server 6.5 does not generate an alarm when you remove a rear boot drive.

### <span id="page-50-0"></span>**AMP-3388: vSphere 6.0 does not indicate when guest virtual machine ejects virtual CD/DVD**

In vSphere 6.0, restoring an ISO image as a virtual CD/DVD on a guest virtual machine and ejecting the virtual CD/DVD does not deselect the **Device Status Connected** option in vSphere Client. Subsequent restores on the same quest virtual machine fail.

#### **Resolution**

Perform these steps to disconnect the virtual CD/DVD on the guest virtual machine:

- **1.** In vSphere Client, right-click the virtual machine and then select **Edit Settings**.
- **2.** In the **Hardware** tab, select the CD/DVD drive and deselect **Connected in Device Status**.
- **3.** Click **OK**.

### <span id="page-50-1"></span>**OMNI-24369, AMP-417: Incorrect messages display after upgrading vCenter Server**

After upgrading your vCenter Server to version 6.0 or 6.5, the vSphere Client displays incorrect names and messages for HPE SimpliVity events, alarms, and tasks. For example, the name of a task might display as:

XXX com.simplivity.task.vmware.vm.snap.manual.label not found XXX

#### **Resolution**

Run this command to correct the message text for new HPE SimpliVity events, alarms, and tasks:

svt-extension-refresh

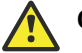

### **Caution:**

This command clears all HPE SimpliVity events, alarms, and tasks. For information about this command, see the *HPE OmniStack Command Reference*.

### <span id="page-50-2"></span>**AMP-3235: Cannot migrate a virtual machine from VDS to vSwitch**

In vSphere 6.0, migrating a virtual machine from a datacenter with a vSphere Distributed Switch (VDS) to a datacenter with a standard virtual switch (vSwitch) shows Invalid Backing for the network adapter associated with the virtual machine.

#### **Resolution**

vSphere 6.0 supports these virtual machine migrations across different virtual switches:

- vSwitch to vSwitch
- vSwitch to VDS
- VDS to VDS

vSphere 6.0 does not support VDS to vSwitch virtual machine migrations.

## <span id="page-51-0"></span>**SNI-87: Unable to log in using Single Sign-on after session timeout**

This problem occurs only when you use the HPE OmniStack CLI. The HPE SimpliVity Plug-in for vSphere Web Client is unaffected. After a session timeout, you are unable to use the CLI to log in using Single Sign-on (SSO).

If you are managing a federation using a Single Sign-on account with vCenter Servers in Linked Mode, after a session timeout, each vCenter Server requires that you re-enter your credentials to sign on.

#### **Resolution**

Enter your credentials for each vCenter Server in Linked Mode.

### <span id="page-51-1"></span>**FRB-131: Migrating a virtual machine using Storage vMotion causes performance graphs to reset**

If you migrate a virtual machine specifying Storage vMotion, the performance data graphs are reset if you look at them on the HPE SimpliVity tabs in vSphere Client. This also happens if you use the CLI svt-vm-move command or the HPE SimpliVity **Move Virtual Machine** option in vSphere Client.

#### **Resolution**

There is currently no workaround for this issue.

### <span id="page-51-2"></span>**OMNI-10839: Performing IP change on vCenter Server not supported by VMware**

This is a VMware issue. You cannot change the vCenter Server or Platform Service Controller host name in vCenter Server 6.x.

#### **Resolution**

See VMware KB 2130599 for more information.

## <span id="page-52-0"></span>**Resource Balancing restrictions and known issues**

The following general restrictions and known issues apply in this release.

### <span id="page-52-1"></span>**HIM-12276: Capacity balance issue when adding to existing datacenters**

When building out an existing datacenter with additional HPE OmniStack hosts, a potential capacity balance issue may arise regarding remote backups.

The initial remote backup for a new virtual machine is assigned two hosts (one for each replica) in the target datacenter based on overall capacity and IOPs — the lightest loaded hosts, in this sense. Subsequent remote backups for this virtual machine be placed in accordance with this assigned these two hosts (leveraging affinity for de-duplication properties) by following the last fully protected remote backup hosts. One implication of this strategy: When the hosts of the datacenter(s) is increased it may result in an imbalance of remote backups, regardless if the active virtual machines are redistributed or re-balanced in the source datacenter. The new hosts do not automatically balance these remote backups.

#### **Resolution**

The affected datacenter may require manual removal of backups, and a lowering of the policy frequency and retention rate to maintain performance.

## <span id="page-53-0"></span>**Stretched clusters constraints and known issues**

The following use constraints and known issues apply to stretched clusters.

### <span id="page-53-1"></span>**OMNI-18686: Stretched Clusters feature considerations**

- Existing datacenter size and network guidelines apply to Stretched Clusters.
- Place the Arbiter in a third physical site.
- Additional requirements for the Stretched Clusters feature are as follows:
	- Stretched Clusters are supported in datacenters with an even number of HPE OmniStack hosts. Equally distribute the hosts in the datacenter into the two Availability Zones. Stretched Clusters are not supported in datacenters with an odd number of hosts.
	- Stretched Cluster configurations do not support standard hosts.
- Virtual Desktop Infrastructure (VDI) environments and linked clones are not supported in Stretched Clusters.

### <span id="page-53-2"></span>**OMNI-911: Backup replica zone-compliance appears on HPE OmniStack host**

In certain circumstances, when you remove HPE OmniStack hosts from a Stretched Cluster or you reassign HPE OmniStack hosts to zones in an existing Stretched Cluster, your backup replicas may become non-zonecompliant. This means that these non-zone-compliant backups may not survive a zone failover. In such a situation, an alarm is raised on every HPE OmniStack host with these non-zone-compliant backups.

#### **NOTE:**

This issue does not affect virtual machines; it only affects backups.

#### **Resolution**

If you observe these alarms in your HPE OmniStack host, contact **[Customer Support \(support.hpe.com\)](http://support.hpe.com)** to rectify the situation.

### <span id="page-53-3"></span>**OMNI-22589: Creating backups during zone modification and realization affects performance**

When a zone change is realized on an existing cluster configuration, some data needs to be migrated between stretched cluster nodes to ensure Availability Zone compliance. On some systems with many virtual machines and backups, the amount of data to be migrated can be significant. Because all data migrations to achieve zone compliance are throttled and because they compete with other network traffic, it is recommended that you stop all backups before zone configuration realization and then resume them after all healing migrations are complete.

#### **Resolution**

Run the following command to suspend all backup policies active in the system:

```
# svt-policy-suspend --all
```
CONFIRMATION/WARNING:

This command suspends policy-based backups on the OmniCube(s). Note that it can take an extended time for backups to reach a quiesced state. Proceed?  $(y/n)$ : y

Task to suspend backup policy with id 42211720-6972-b397-38f2-615376cefc97 :42211720-6972-b397-38f2-615376cefc97:36af498d-e441-4c18-bb3b-a3f94c103af8 has been started.

To view the progress of the task, run the following command:

```
# svt-task-show --task 42211720-6972-b397-38f2-615376cefc97:42211720-6972-
b397-38f2-615376cefc97:36af498d-e441-4c18-bb3b-a3f94c103af8
```
task 42211720-6972-b397-38f2-615376cefc97:42211720-6972-b397-38f2-615376cefc97: 36af498d-e441-4c18-bb3b-a3f94c103af8 is 100 percent complete.

Once all zone healing migrations for virtual machines and backups complete, resume all backup policies in the host by running the following command:

# svt-policy-resume --all

This command resumes policy-based backups. Proceed?  $(y/n): y$ 

```
Task to resume backup policy with id 42211720-6972-b397-38f2-615376cefc97:
42211720-6972-b397-38f2-615376cefc97:54440c4b-d405-4468-9f32-26875ed9ec38 
has been started.
```
To view the progress of the task, run the following command:

```
# svt-task-show --task 42211720-6972-b397-38f2-615376cefc97:42211720-6972-
b397-38f2-615376cefc97:54440c4b-d405-4468-9f32-26875ed9ec38
```

```
task 42211720-6972-b397-38f2-615376cefc97:42211720-6972-b397-38f2-615376cefc97
:54440c4b-d405-4468-9f32-26875ed9ec38 is 100 percent complete.
```
# <span id="page-55-0"></span>**Appendix A: HPE OmniStack rehomed topics**

Throughout the lifecycle of the product, release note entries are removed, updated, or occasionally moved into relevant sections of the core documentation as required. The following table provides a correlation between release note entries documented in previous releases, and their current location in the core documentation.

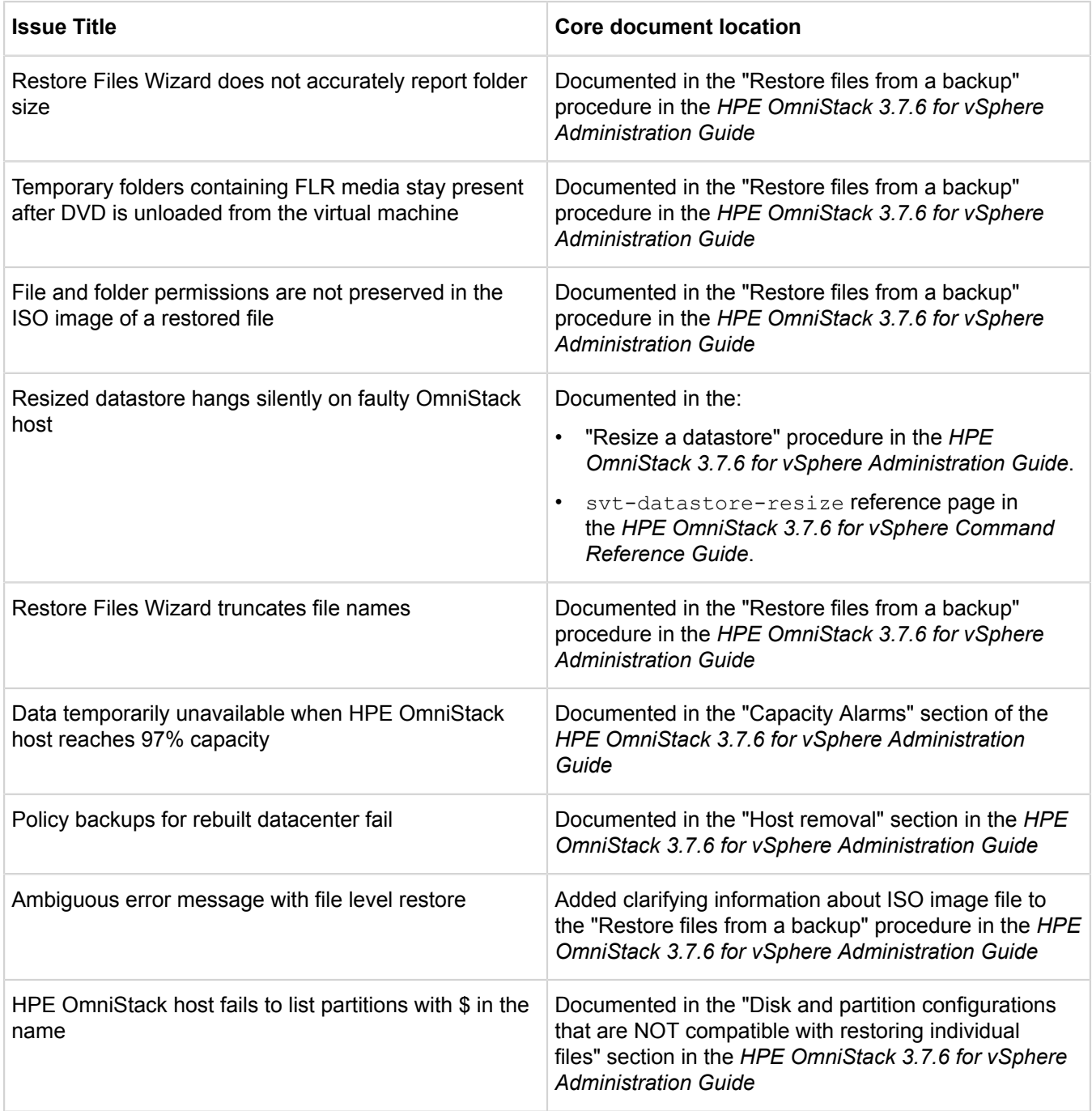

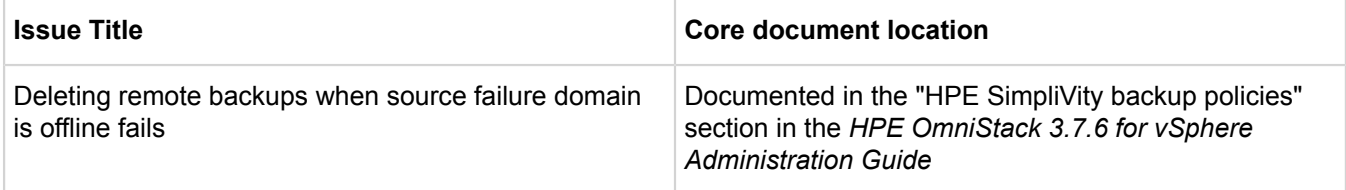

# <span id="page-57-0"></span>**Appendix B: Support and other resources**

### <span id="page-57-1"></span>**Support and other resources**

### <span id="page-57-2"></span>**Accessing Hewlett Packard Enterprise Support**

• For live assistance, go to the Contact Hewlett Packard Enterprise Worldwide website:

#### **<http://www.hpe.com/assistance>**

• To access documentation and support services, go to the Hewlett Packard Enterprise Support Center website: **[support.hpe.com](http://support.hpe.com)**

### **Information to collect**

- Technical support registration number (if applicable)
- Product name, model or version, and serial number
- Operating system name and version
- Firmware version
- Error messages
- Product-specific reports and logs
- Add-on products or components
- Third-party products or components

### <span id="page-57-3"></span>**Accessing updates**

- Some software products provide a mechanism for accessing software updates through the product interface. Review your product documentation to identify the recommended software update method.
- To download product updates:
	- Hewlett Packard Enterprise Support Center

#### **[support.hpe.com](http://support.hpe.com)**

◦ Hewlett Packard Enterprise Support Center: Software downloads

#### **<http://www.hpe.com/support/downloads>**

◦ Software Depot

#### **<http://www.hpe.com/support/softwaredepot>**

• To subscribe to eNewsletters and alerts:

#### **<http://www.hpe.com/support/e-updates>**

• To view and update your entitlements, and to link your contracts and warranties with your profile, go to the Hewlett Packard Enterprise Support Center **More Information on Access to Support Materials** page:

#### **<http://www.hpe.com/support/AccessToSupportMaterials>**

#### **NOTE:**

Access to some updates might require product entitlement when accessed through the Hewlett Packard Enterprise Support Center. You must have an HPE Passport set up with relevant entitlements.

### <span id="page-58-0"></span>**Customer self repair**

Hewlett Packard Enterprise customer self repair (CSR) programs allow you to repair your product. If a CSR part needs to be replaced, it will be shipped directly to you so that you can install it at your convenience. Some parts do not qualify for CSR. Your Hewlett Packard Enterprise authorized service provider will determine whether a repair can be accomplished by CSR.

For more information about CSR, contact your local service provider or go to the CSR website:

#### **<http://www.hpe.com/support/selfrepair>**

### <span id="page-58-1"></span>**Remote support**

Remote support is available with supported devices as part of your warranty or contractual support agreement. It provides intelligent event diagnosis, and automatic, secure submission of hardware event notifications to Hewlett Packard Enterprise, which will initiate a fast and accurate resolution based on your product's service level. Hewlett Packard Enterprise strongly recommends that you register your device for remote support.

If your product includes additional remote support details, use search to locate that information.

#### **Remote support and Proactive Care information**

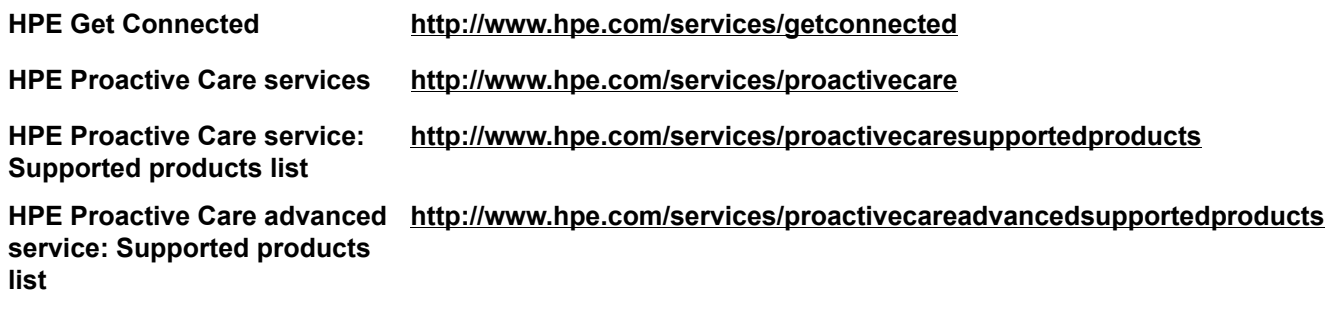

**Proactive Care customer information**

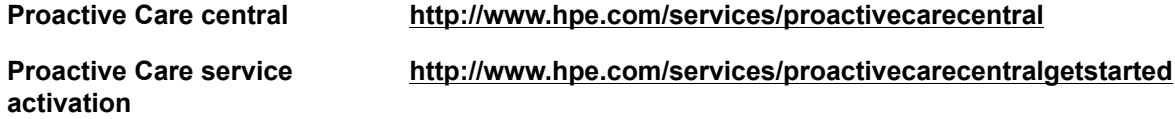

### <span id="page-58-2"></span>**Warranty information**

To view the warranty information for your product, see the links below:

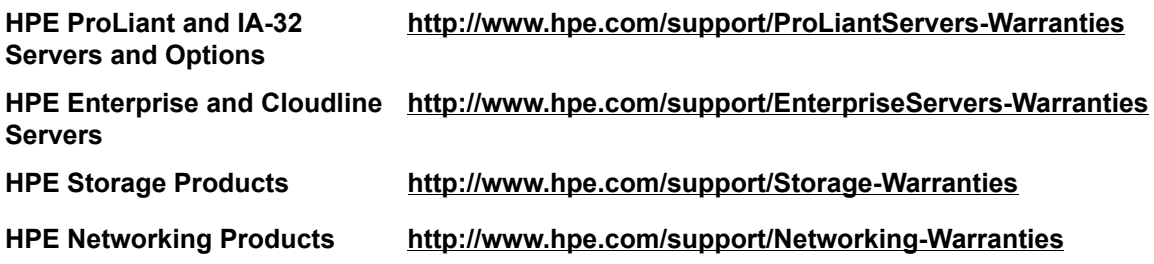

### <span id="page-59-0"></span>**Regulatory information**

To view the regulatory information for your product, view the *Safety and Compliance Information for Server, Storage, Power, Networking, and Rack Products*, available at the Hewlett Packard Enterprise Support Center:

#### **<http://www.hpe.com/support/Safety-Compliance-EnterpriseProducts>**

#### **Additional regulatory information**

Hewlett Packard Enterprise is committed to providing our customers with information about the chemical substances in our products as needed to comply with legal requirements such as REACH (Regulation EC No 1907/2006 of the European Parliament and the Council). A chemical information report for this product can be found at:

#### **<http://www.hpe.com/info/reach>**

For Hewlett Packard Enterprise product environmental and safety information and compliance data, including RoHS and REACH, see:

#### **<http://www.hpe.com/info/ecodata>**

For Hewlett Packard Enterprise environmental information, including company programs, product recycling, and energy efficiency, see:

#### **<http://www.hpe.com/info/environment>**

### <span id="page-59-1"></span>**Documentation feedback**

Hewlett Packard Enterprise is committed to providing documentation that meets your needs. To help us improve the documentation, send any errors, suggestions, or comments to Documentation Feedback (**<mailto:docsfeedback@hpe.com>**). When submitting your feedback, include the document title, part number, edition, and publication date located on the front cover of the document. For online help content, include the product name, product version, help edition, and publication date located on the legal notices page.